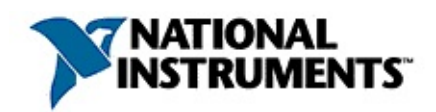

### **NI-IMAQ for IEEE 1394 Cameras VI Reference Help**

March 2005 Edition, Part Number 370357D-01

NI-IMAQ for IEEE 1394 Cameras driver software gives you the ability to acquire images with industrial digital video cameras. This help file describes the VIs included in NI-IMAQ for IEEE 1394 Cameras.

To navigate this help file, use the **Contents**, **Index**, and **Search** tabs to the left of this window.

For more information about this help file, refer to the following topics:

[Conventions—](#page-2-0)formatting and typographical conventions in this help file

Related [Documentation](#page-3-0)

Important [Information](#page-61-0)

Technical Support and [Professional](#page-68-0) Services

To comment on National Instruments [documentation,](javascript:WWW(WWW_Feedback)) refer to the National Instruments Web site.

© 2001–2005 National Instruments Corporation. All rights reserved.

### <span id="page-2-0"></span>**Conventions**

This help file uses the following conventions:

[] Square brackets enclose optional items—for example, [response]. » The » symbol leads you through nested menu items and dialog box options to a final action. The sequence **File»Page Setup»Options** directs you to pull down the **File** menu, select the **Page Setup** item, and select **Options** from the last dialog box. ନ୍ମ This icon denotes a tip, which alerts you to advisory information. This icon denotes a note, which alerts you to important information. **bold** Bold text denotes items that you must select or click on in the software, such as menu items and dialog box options. Bold text also denotes parameter names, emphasis, or an introduction to a key concept. green Underlined text in this color denotes a link to a help topic, help file, or Web address. *italic* Italic text denotes variables or cross references. This font also denotes text that is a placeholder for a word or value that you must supply. monospace Text in this font denotes text or characters that you should enter from the keyboard, sections of code, programming examples, and syntax examples. This font is also used for the proper names of disk drives, paths, directories, programs, subprograms, subroutines, device names, functions, operations, variables, filenames, and extensions.

### <span id="page-3-0"></span>**Related Documentation**

The following documents contain information you might find helpful as you use this help file:

- *NI-IMAQ for IEEE 1394 Cameras User Manual*
- *Getting Started with NI-IMAQ for IEEE 1394 Cameras*
- NI-IMAQ for IEEE 1394 Cameras Examples, located in the LabVIEW\Examples\IMAQ directory

### **NI-IMAQ for IEEE 1394 Cameras VIs**

**[Alphabetical](#page-5-0)** [High-Level](#page-6-0) VIs [Low-Level](#page-28-0) VIs

### <span id="page-5-0"></span>**NI-IMAQ for IEEE 1394 Cameras VIs**

IMAQ 1394 Clear [Acquisition](#page-29-0)

IMAQ 1394 [Close](#page-7-0)

IMAQ 1394 Configure [Acquisition](#page-31-0)

IMAQ 1394 [Configure](#page-9-0) Trigger

IMAQ 1394 Get [Image](#page-33-0)

IMAQ 1394 Get [Image](#page-35-0) Data

IMAQ 1394 Get [Interface](#page-11-0) Files

IMAQ 1394 Get Video [Modes](#page-13-0)

IMAQ 1394 Grab [Acquire](#page-15-0)

IMAQ 1394 Grab [Setup](#page-17-0)

[IMAQ](#page-19-0) 1394 Init

IMAQ 1394 [Property](#page-21-0) Node

IMAQ 1394 [Occurence](#page-37-0) Config

IMAQ 1394 Read [Registers](#page-39-0)

IMAQ 1394 [Sequence](#page-24-0)

[IMAQ](#page-26-0) 1394 Snap

IMAQ 1394 Start [Acquisition](#page-41-0)

IMAQ 1394 Stop [Acquisition](#page-43-0)

IMAQ 1394 Write [Registers](#page-45-0)

### <span id="page-6-0"></span>**High-Level VIs**

Use high-level VIs to set up your IMAQ system and acquire images. The high-level NI-IMAQ for IEEE 1394 VIs allow you to acquire images, open and close an interface, get/set attributes, get camera features and video modes, and configure triggered acquisitions.

**Click the icons for VI descriptions.**

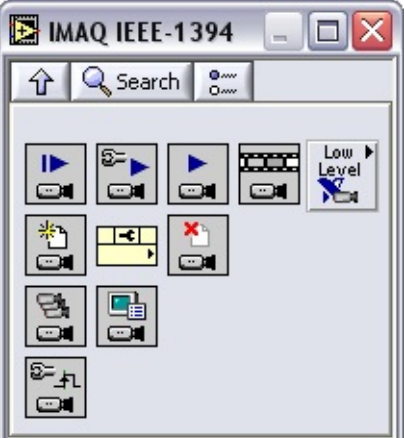

[IMAQ1394](#page-26-0) Snap

[IMAQ1394](#page-17-0) Grab Setup

[IMAQ1394](#page-15-0) Grab Acquire

[IMAQ1394](#page-24-0) Sequence

[IMAQ1394](#page-19-0) Init

[IMAQ1394](#page-7-0) Close

[IMAQ1394](#page-11-0) Get Interface Files

IMAQ1394 [GetVideoModes](#page-13-0)

[IMAQ1394](#page-9-0) Configure Trigger

[IMAQ1394](#page-21-0) Property Node

### <span id="page-7-0"></span>**IMAQ1394 Close**

Stops an acquisition in progress, releases resources associated with the acquisition, and closes the specified IMAQ1394 Session.

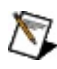

**Note** This VI executes regardless of incoming errors. Any error generated by this VI is merged with the incoming status.

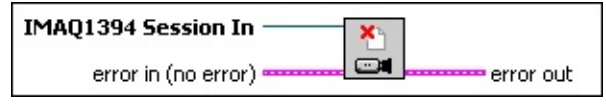

 $\Box$ 

**IMAQ1394 Session In** is a unique reference to the camera, which you can obtain with IMAQ1394 Init.

- **error in (no error)** is a cluster that describes the error status before this VI executes. If **error in** indicates that an error occurred before this VI was called, this VI may choose not to execute its function, but just pass the error through to its **error out** cluster. If no error has occurred, then this VI executes normally and sets its own error status in **error out**. Use the error handler VIs to look up the error code and to display the corresponding error message. Using the **error in** and **error out** clusters is a convenient way to check errors and to specify execution order by wiring the error output from one subVI to the error input of the next.
	- $\sqrt{15}$ **status** is TRUE if an error occurred before this VI was called, or FALSE if not. If **status** is TRUE, **code** is a nonzero error code. If **status** is FALSE, **code** is zero or a warning code.
	- $\boxed{132}$ **code** is a number identifying an error or warning. If **status** is TRUE, **code** is a nonzero error code. If **status** is FALSE, **code** is zero or a warning code. Use the error handler VIs to look up the meaning of this code and display the corresponding error message.
	- abc) **source** is a string that indicates the origin of the error, if any. Typically, **source** is the name of the VI in which the error occurred.
- **FEFET error out** is a cluster that describes the error status after this VI executes. If an error occurred before this VI was called, **error out** is the same as **error in**. Otherwise, **error out** shows the error, if any, that occurred in this VI. Use the error handler VIs to look up the error code and to display the corresponding error message. Using **error in** and **error out** clusters is a convenient way to check errors and to specify execution order by wiring the error output from one subVI to the error input of the next.
	- **Status** is TRUE if an error occurred, or FALSE if not. If **status** is TRUE, **code** is a nonzero error code. If **status** is FALSE, **code** is zero or a warning code.
- **code** is a number identifying an error or warning. If status is TRUE, **code** is a nonzero error code. If **status** is FALSE, **code** is zero or a warning code. Use the error handler VIs to look up the meaning of this code and display the corresponding error message.
- abc. **source** is a string that indicates the origin of the error, if any. Typically, **source** is the name of the VI in which the error occurred.

Note Refer to **Error [Handling](#page-57-0)** for error input and output information and error codes.

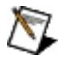

### <span id="page-9-0"></span>**IMAQ1394 Configure Trigger**

Configures the trigger conditions for an acquisition. Use this VI before any configuration or acquisition VI to set up a triggered image acquisition.

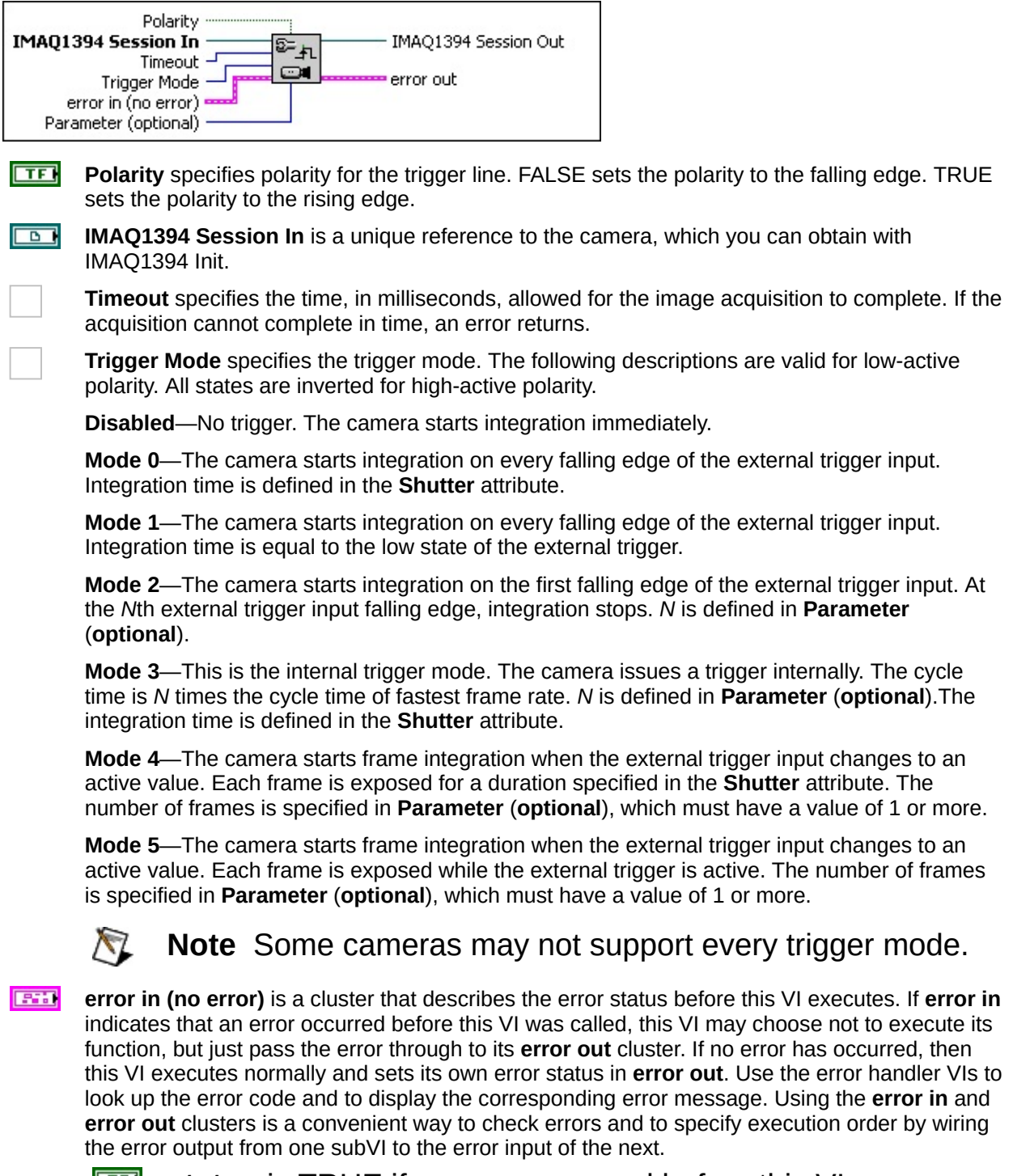

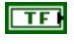

**Status** is TRUE if an error occurred before this VI was called, or FALSE if not. If **status** is TRUE, **code** is a

nonzero error code. If **status** is FALSE, **code** is zero or a warning code.

- $\boxed{\phantom{0}\mathbf{132}}$ **code** is a number identifying an error or warning. If **status** is TRUE, **code** is a nonzero error code. If **status** is FALSE, **code** is zero or a warning code. Use the error handler VIs to look up the meaning of this code and display the corresponding error message.
- abc. **source** is a string that indicates the origin of the error, if any. Typically, **source** is the name of the VI in which the error occurred.

**Parameter (optional)** defines *N* in trigger modes 2 and 3.

**IMAQ1394 Session Out** is a unique reference to the camera. IMAQ1394 Session Out is the same as IMAQ1394 Session In.

- **error out** is a cluster that describes the error status after this VI executes. If an error occurred before this VI was called, **error out** is the same as **error in**. Otherwise, **error out** shows the error, if any, that occurred in this VI. Use the error handler VIs to look up the error code and to display the corresponding error message. Using **error in** and **error out** clusters is a convenient way to check errors and to specify execution order by wiring the error output from one subVI to the error input of the next.
	- $\boxed{1}$ **status** is TRUE if an error occurred, or FALSE if not. If **status** is TRUE, **code** is a nonzero error code. If **status** is FALSE, **code** is zero or a warning code.
	- **132 code** is a number identifying an error or warning. If **status** is TRUE, **code** is a nonzero error code. If **status** is FALSE, **code** is zero or a warning code. Use the error handler VIs to look up the meaning of this code and display the corresponding error message.
	- abc. **source** is a string that indicates the origin of the error, if any. Typically, **source** is the name of the VI in which the error occurred.

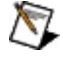

**Note** Refer to Error [Handling](#page-57-0) for error input and output information and error codes.

### <span id="page-11-0"></span>**IMAQ1394 Get Interface Files**

Returns a list of all interface files on the host computer.

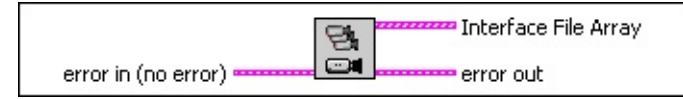

- **EST error in (no error)** is a cluster that describes the error status before this VI executes. If **error in** indicates that an error occurred before this VI was called, this VI may choose not to execute its function, but just pass the error through to its **error out** cluster. If no error has occurred, then this VI executes normally and sets its own error status in **error out**. Use the error handler VIs to look up the error code and to display the corresponding error message. Using the **error in** and **error out** clusters is a convenient way to check errors and to specify execution order by wiring the error output from one subVI to the error input of the next.
	- $\sqrt{15}$ **status** is TRUE if an error occurred before this VI was called, or FALSE if not. If **status** is TRUE, **code** is a nonzero error code. If **status** is FALSE, **code** is zero or a warning code.
	- **132 code** is a number identifying an error or warning. If **status** is TRUE, **code** is a nonzero error code. If **status** is FALSE, **code** is zero or a warning code. Use the error handler VIs to look up the meaning of this code and display the corresponding error message.
	- abc. **source** is a string that indicates the origin of the error, if any. Typically, **source** is the name of the VI in which the error occurred.
- $[53]$ **Interface File Array** is an array of interface files that are on the host computer. This includes cameras that are currently connected or that have been connected in the past.
	- $[032]$ **Type** has a value of **3**. This designates an NI-IMAQ IEEE 1394 interface file.
	- $[032]$ **Version** is the version of the interface file. This number may increment with different versions of the driver as the format of the interface file changes.
	- $[032]$ **Flags** is a bitwise mask of the current interface status. If bit 0 is on (value  $= 1$ ), the interface represents a camera that is currently connected. If bit 0 is off (value  $= 0$ ), the interface represents a disconnected camera.
	- $[032]$ **SerialNumberHi** is the upper 32 bits of the interface serial

#### number. Every camera has a unique value for **SerialNumberHi**.

- $[032]$ **SerialNumberLo** is the lower 32 bits of the interface serial number. Every camera has a unique value for **SerialNumberLo**.
- **InterfaceName** is the name of the interface. Use this name when opening the interface.  $[abc]$
- $[abc]$ **VendorName** is the vendor name of the camera designated for this interface. **VendorName** varies from camera to camera.
- **ModelName** is the model name of the camera designated for this interface. **ModelName** varies from camera to camera.
- **CameraFileName** is the name of the camera file that this interface uses. The camera file contains all the settings for a given camera. You can configure and save these settings from Measurement & Automation Explorer (MAX).

**Example 1 error** out is a cluster that describes the error status after this VI executes. If an error occurred before this VI was called, **error out** is the same as **error in**. Otherwise, **error out** shows the error, if any, that occurred in this VI. Use the error handler VIs to look up the error code and to display the corresponding error message. Using **error in** and **error out** clusters is a convenient way to check errors and to specify execution order by wiring the error output from one subVI to the error input of the next.

- **status** is TRUE if an error occurred, or FALSE if not. If **status** is TRUE, **code** is a nonzero error code. If **status** is FALSE, **code** is zero or a warning code.
- **code** is a number identifying an error or warning. If **status** is TRUE, **code** is a nonzero error code. If **status** is FALSE, **code** is zero or a warning code. Use the error handler VIs to look up the meaning of this code and display the corresponding error message.
- **EADCED SOUTCE** is a string that indicates the origin of the error, if any. Typically, **source** is the name of the VI in which the error occurred.

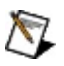

**Note** Refer to Error [Handling](#page-57-0) for error input and output information and error codes.

### <span id="page-13-0"></span>**IMAQ1394 GetVideoModes**

Returns a list of video formats, modes, and frame rates supported by the camera.

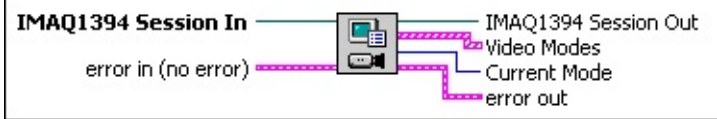

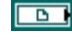

**IMAQ1394 Session In** is a unique reference to the camera, which you can obtain with IMAQ1394 Init.

**error in (no error)** is a cluster that describes the error status before this VI executes. If **error in** indicates that an error occurred before this VI was called, this VI may choose not to execute its function, but just pass the error through to its **error out** cluster. If no error has occurred, then this VI executes normally and sets its own error status in **error out**. Use the error handler VIs to look up the error code and to display the corresponding error message. Using the **error in** and **error out** clusters is a convenient way to check errors and to specify execution order by wiring the error output from one subVI to the error input of the next.

- $\Box$ **status** is TRUE if an error occurred before this VI was called, or FALSE if not. If **status** is TRUE, **code** is a nonzero error code. If **status** is FALSE, **code** is zero or a warning code.
- $132$ **code** is a number identifying an error or warning. If **status** is TRUE, **code** is a nonzero error code. If **status** is FALSE, **code** is zero or a warning code. Use the error handler VIs to look up the meaning of this code and display the corresponding error message.
- abc. **source** is a string that indicates the origin of the error, if any. Typically, **source** is the name of the VI in which the error occurred.
- $\sqrt{2}$ **IMAQ1394 Session Out** is a unique reference to the camera. IMAQ1394 Session Out is the same as IMAQ1394 Session In.
- $[0.73]$ **Video Modes** is an array of video modes supported by the current camera.
	- $|U32|$ **Format** is the format of the camera as defined by the IIDC specification. This parameter varies according to your camera.
	- $|1032\rangle$ **Mode** contains the image size and type as defined by the IIDC specification. **Mode** varies according to your camera.
	- **FrameRate** is the rate at which your camera acquires

frames. This rate varies according to your camera.

- $[abc]$ **VideoMode Name** is the name of the video mode specified by **Format**, **Mode**, and **FrameRate**, such as "640 x 480 YUV4:2.2".
- **Current Mode** is the index into the **Video Modes** array of the current mode used by the camera.
- **EFICTER 1 error** out is a cluster that describes the error status after this VI executes. If an error occurred before this VI was called, **error out** is the same as **error in**. Otherwise, **error out** shows the error, if any, that occurred in this VI. Use the error handler VIs to look up the error code and to display the corresponding error message. Using **error in** and **error out** clusters is a convenient way to check errors and to specify execution order by wiring the error output from one subVI to the error input of the next.
	- **STED** status is TRUE if an error occurred, or FALSE if not. If **status** is TRUE, **code** is a nonzero error code. If **status** is FALSE, **code** is zero or a warning code.
	- **132 code** is a number identifying an error or warning. If **status** is TRUE, **code** is a nonzero error code. If **status** is FALSE, **code** is zero or a warning code. Use the error handler VIs to look up the meaning of this code and display the corresponding error message.
	- abc. **source** is a string that indicates the origin of the error, if any. Typically, **source** is the name of the VI in which the error occurred.
- $\mathbb{N}$ **Note** Refer to Error [Handling](#page-57-0) for error input and output information and error codes.

### <span id="page-15-0"></span>**IMAQ1394 Grab Acquire**

Acquires the most current frame into **Image Out**. Call this VI only after calling **[IMAQ1394](#page-17-0) Grab Setup**. If the image type does not match the video format of the camera, this VI changes the image type to a suitable format.

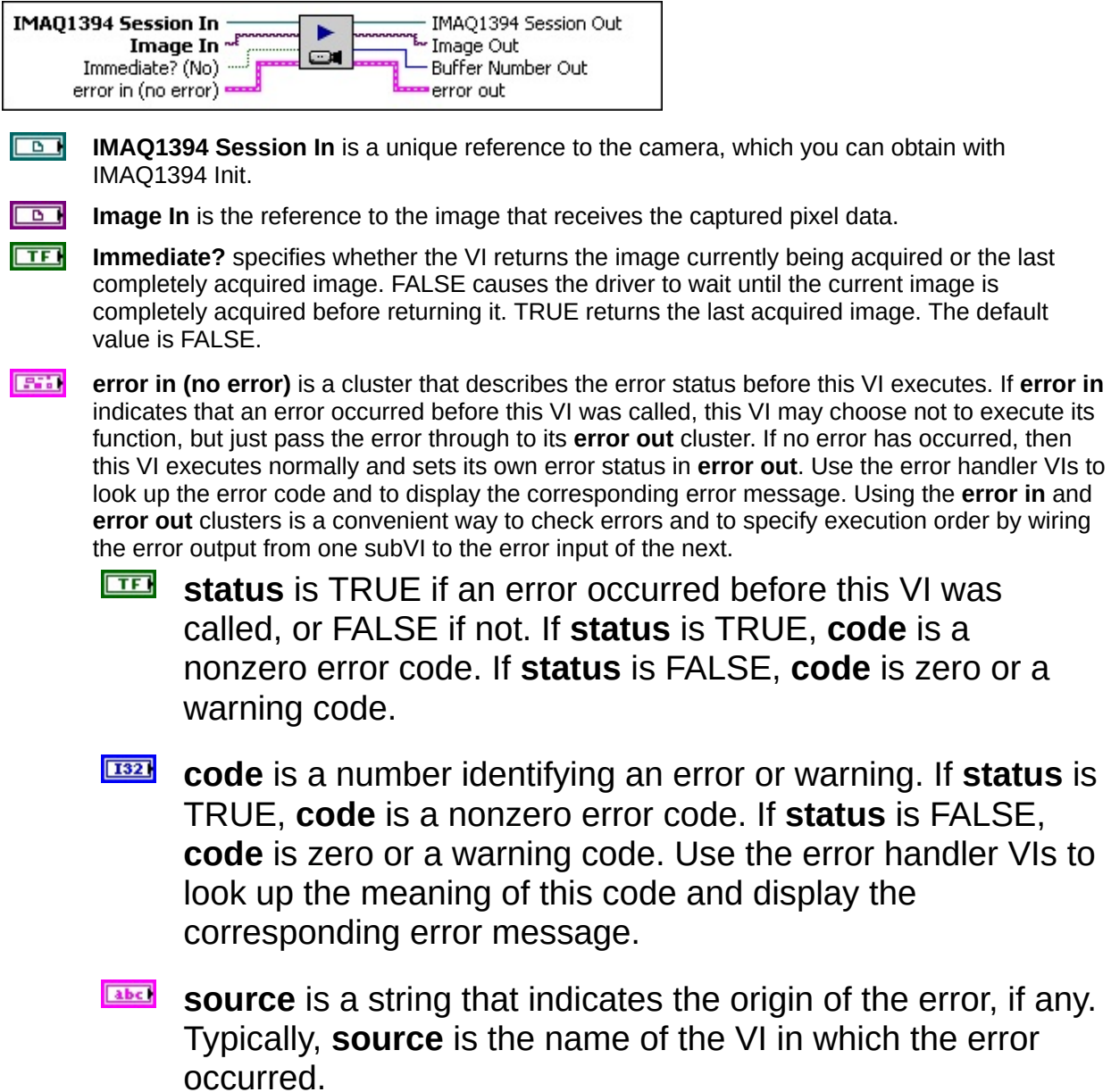

**IMAQ1394 Session Out** is a unique reference to the camera. IMAQ1394 Session Out is the same as IMAQ1394 Session In.

**Image Out** is the reference to the captured image.

**Buffer Number Out** is the buffer number of the image returned.

- **EFICTER 1 error** out is a cluster that describes the error status after this VI executes. If an error occurred before this VI was called, **error out** is the same as **error in**. Otherwise, **error out** shows the error, if any, that occurred in this VI. Use the error handler VIs to look up the error code and to display the corresponding error message. Using **error in** and **error out** clusters is a convenient way to check errors and to specify execution order by wiring the error output from one subVI to the error input of the next.
	- $TTF$ **status** is TRUE if an error occurred, or FALSE if not. If **status** is TRUE, **code** is a nonzero error code. If **status** is FALSE, **code** is zero or a warning code.
	- **code** is a number identifying an error or warning. If status is TRUE, **code** is a nonzero error code. If **status** is FALSE, **code** is zero or a warning code. Use the error handler VIs to look up the meaning of this code and display the corresponding error message.
	- abc. **source** is a string that indicates the origin of the error, if any. Typically, **source** is the name of the VI in which the error occurred.

Note Refer to **Error [Handling](#page-57-0)** for error input and output information and error codes.

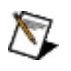

### <span id="page-17-0"></span>**IMAQ1394 Grab Setup**

 $\Box$ 

Configures and starts a grab acquisition. A grab performs an acquisition that loops continually on three buffers. Use the grab function for highspeed image acquisition. Use **[IMAQ1394](#page-15-0) Grab Acquire** to copy an image out of the buffer ring. If you call this VI before calling [IMAQ1394](#page-19-0) Init, IMAQ1394 Grab Setup uses cam0 by default. Use IMAQ1394 Clear Acquisition to [unconfigure](#page-29-0) the acquisition.

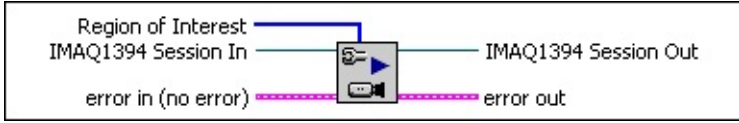

 $[032]$ **Region of Interest** specifies a rectangular portion of the image to be transferred into LabVIEW memory. This parameter is defined by an array of four elements: [Left, Top, Right, Bottom].

- $\mathcal{N}$ **Note** If your camera supports Partial Image Size Format (Format 7), you can use that setting to change the size of the image transferred over the 1394 bus. These values are coerced to the next highest multiple of the unit width or height supported by your camera.
- **IMAQ1394 Session In** is a unique reference to the camera, which you can obtain with IMAQ1394 Init.
- **ESTA error in (no error)** is a cluster that describes the error status before this VI executes. If **error in** indicates that an error occurred before this VI was called, this VI may choose not to execute its function, but just pass the error through to its **error out** cluster. If no error has occurred, then this VI executes normally and sets its own error status in **error out**. Use the error handler VIs to look up the error code and to display the corresponding error message. Using the **error in** and **error out** clusters is a convenient way to check errors and to specify execution order by wiring the error output from one subVI to the error input of the next.
	- $\boxed{11}$ **status** is TRUE if an error occurred before this VI was called, or FALSE if not. If **status** is TRUE, **code** is a nonzero error code. If **status** is FALSE, **code** is zero or a warning code.
	- $\sqrt{132}$ **code** is a number identifying an error or warning. If **status** is TRUE, **code** is a nonzero error code. If **status** is FALSE, **code** is zero or a warning code. Use the error handler VIs to look up the meaning of this code and display the corresponding error message.
	- abc) **source** is a string that indicates the origin of the error, if any. Typically, **source** is the name of the VI in which the error

#### occurred.

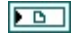

**IMAQ1394 Session Out** is a unique reference to the camera. IMAQ1394 Session Out is the same as IMAQ1394 Session In.

**EFTI** error out is a cluster that describes the error status after this VI executes. If an error occurred before this VI was called, **error out** is the same as **error in**. Otherwise, **error out** shows the error, if any, that occurred in this VI. Use the error handler VIs to look up the error code and to display the corresponding error message. Using **error in** and **error out** clusters is a convenient way to check errors and to specify execution order by wiring the error output from one subVI to the error input of the next.

- $TTF$ **status** is TRUE if an error occurred, or FALSE if not. If **status** is TRUE, **code** is a nonzero error code. If **status** is FALSE, **code** is zero or a warning code.
- **code** is a number identifying an error or warning. If **status** is TRUE, **code** is a nonzero error code. If **status** is FALSE, **code** is zero or a warning code. Use the error handler VIs to look up the meaning of this code and display the corresponding error message.
- abc. **source** is a string that indicates the origin of the error, if any. Typically, **source** is the name of the VI in which the error occurred.

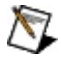

**Note** Refer to Error [Handling](#page-57-0) for error input and output information and error codes.

### <span id="page-19-0"></span>**IMAQ1394 Init**

Opens a camera, queries the camera for its capabilities, loads a camera configuration file, and creates a unique reference to the camera. Use [IMAQ1394](#page-7-0) Close when you are finished with the reference.

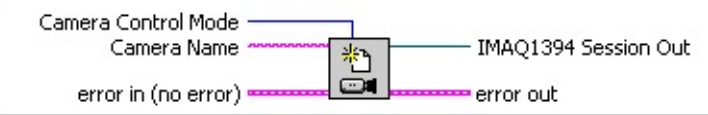

- **Camera Control Mode** is the control mode of the camera used during image broadcasting. Open a camera in controller mode to actively configure and acquire image data. Open a camera in listener mode on a different host or target computer to passively acquire image data from a session that was opened in controller mode. The default value is **Controller**.
- **Eabel Camera Name** is the name of the camera you want to open. The name (cam0, cam1,...cam *N*) must match the configuration file name you used to configure the camera in Measurement & Automation Explorer (MAX). You can also open a camera using its 64-bit serial number (uuid:XXXXXXXXXXXXXXXX), where the number following uuid must be a 64-bit hexadecimal number representing the internal serial number of the camera.

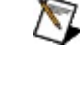

**Note** Specify "uuid:*serial number in hexadecimal representation"* for the camera name when opening in listening mode. The serial number must match the serial number used in MAX.

- **TESSI error in (no error)** is a cluster that describes the error status before this VI executes. If **error in** indicates that an error occurred before this VI was called, this VI may choose not to execute its function, but just pass the error through to its **error out** cluster. If no error has occurred, then this VI executes normally and sets its own error status in **error out**. Use the error handler VIs to look up the error code and to display the corresponding error message. Using the **error in** and **error out** clusters is a convenient way to check errors and to specify execution order by wiring the error output from one subVI to the error input of the next.
	- $\boxed{ \text{TF}}$ **status** is TRUE if an error occurred before this VI was called, or FALSE if not. If **status** is TRUE, **code** is a nonzero error code. If **status** is FALSE, **code** is zero or a warning code.
	- $132$ **code** is a number identifying an error or warning. If **status** is TRUE, **code** is a nonzero error code. If **status** is FALSE, **code** is zero or a warning code. Use the error handler VIs to look up the meaning of this code and display the corresponding error message.
	- abc. **source** is a string that indicates the origin of the error, if any. Typically, **source** is the name of the VI in which the error occurred.

**IMAQ1394 Session Out** is a unique reference to the camera. IMAQ1394 Session Out is the same as IMAQ1394 Session In.

- **EFIC** error out is a cluster that describes the error status after this VI executes. If an error occurred before this VI was called, **error out** is the same as **error in**. Otherwise, **error out** shows the error, if any, that occurred in this VI. Use the error handler VIs to look up the error code and to display the corresponding error message. Using **error in** and **error out** clusters is a convenient way to check errors and to specify execution order by wiring the error output from one subVI to the error input of the next.
	- **STED** status is TRUE if an error occurred, or FALSE if not. If **status** is TRUE, **code** is a nonzero error code. If **status** is FALSE, **code** is zero or a warning code.
	- **132 code** is a number identifying an error or warning. If **status** is TRUE, **code** is a nonzero error code. If **status** is FALSE, **code** is zero or a warning code. Use the error handler VIs to look up the meaning of this code and display the corresponding error message.
	- abc. **source** is a string that indicates the origin of the error, if any. Typically, **source** is the name of the VI in which the error occurred.

Note Refer to **Error [Handling](#page-57-0)** for error input and output information and error codes.

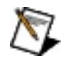

# <span id="page-21-0"></span>**IMAQ1394 Property Node**

Gets (reads) and/or sets (writes) properties of a reference. The Property Node automatically adapts to the class of the object that you **reference**. **[Details](#page-22-0)** 

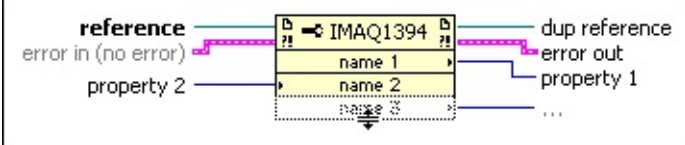

**reference** is the refnum associated with an IMAQ1394 session.

**EFF** error in describes error conditions that occur before this VI or function runs. The default is no error. If an error occurred before this VI or function runs, the VI or function passes the **error in** value to **error out**. This VI or function runs normally only if no error occurred before this VI or function runs. If an error occurs while this VI or function runs, it runs normally and sets its own error status in **error out**. Use the Simple Error Handler or General Error [Handler](glang.chm::/General_Error_Handler.html) VIs to display the [description](glang.chm::/Simple_Error_Handler.html) of the error code. Use **error in** and **error out** to check errors and to specify execution order by wiring **error out** from one node to **error in** of the next node.

**Status** is TRUE (X) if an error occurred before this VI or function ran or FALSE (checkmark) to indicate a warning or that no error occurred before this VI or function ran. The default is FALSE.

**code** is the error or warning code. The default is 0. If **status** is TRUE, **code** is a nonzero [error](lverror.chm::/Error_Code_Ranges.html) code. If **status** is FALSE, **code** is 0 or a warning code.

- abc) **source** describes the origin of the error or warning and is, in most cases, the name of the VI or function that produced the error or warning. The default is an empty string.
- **POLY property** 2 is an example of a property you want to set (write).
- **dup reference** returns **reference** unchanged.
- **example 2018 error out** contains error information. If **error in** indicates that an error occurred before this VI or function ran, **error out** contains the same error information. Otherwise, it describes the error status that this VI or

function produces. Right-click the **error out** indicator on the front panel and select **Explain Error** from the shortcut menu for more information about the error.

- **STED** status is TRUE (X) if an error occurred or FALSE (checkmark) to indicate a warning or that no error occurred.
	- **code** is the error or warning code. If **status** is TRUE, **code** is a nonzero [error](lverror.chm::/Error_Code_Ranges.html) code. If **status** is FALSE, **code** is 0 or a warning code.
- **Source** describes the origin of the error or warning and is, in most cases, the name of the VI or function that produced the error or warning.
- **POLY property** 1 is an example of a property you want to get (read).

## <span id="page-22-0"></span>**Property Node Details**

The node adapts to the class automatically.

Move the cursor over terminals in the Property Node to display more information about the property in the **[Context](lvhelp.chm::/Using_Context_Help.html) Help** window. You also can right-click a property terminal and select **Help For** *Property* from the shortcut menu, where *Property* is the name of the property.

To get property information, right-click the node and select **Change to Read** from the shortcut menu. To set property information, right-click the node and select **Change to Write** from the shortcut menu. If a property is read only, **Change to Write** is dimmed in the shortcut menu. The node executes each terminal in order from top to bottom. If an error occurs on a terminal, the node stops at that terminal, returns an error, and does not execute any further terminals. You can right-click the node and select **Ignore Errors Inside Node** from the shortcut menu to ignore any errors and continue executing further terminals. The **error out** cluster reports which property caused the error.

If the small direction arrow on the property is on the right, you are getting the property value. If the small direction arrow on a property is on the left, you are setting the property value. Properties have a short or long name that you can change by right-clicking and selecting **Name Format** from

the shortcut menu. The **No Names** format displays only the data type for each property.

### <span id="page-24-0"></span>**IMAQ1394 Sequence**

Configures, starts, acquires, stops and unconfigures a sequence acquisition. Use this VI to capture multiple images. If you call this VI before calling [IMAQ1394](#page-19-0) Init, IMAQ1394 Sequence uses cam0 by default.

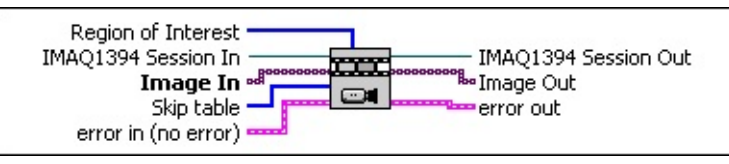

- $[032]$ **Region of Interest** specifies a rectangular portion of the image to be transferred into LabVIEW memory. This parameter is defined by an array of four elements: [Left, Top, Right, Bottom].
	- $\mathcal{N}$ **Note** If your camera supports Partial Image Size Format (Format 7), you can use that setting to change the size of the image transferred over the 1394 bus. These values are coerced to the next highest multiple of the unit width or height supported by your camera.
- $\Box$ **IMAQ1394 Session In** is a unique reference to the camera, which you can obtain with IMAQ1394 Init.
- $\Box$ **Image In** is an array of image references that receives the captured pixel data.
- $[032]$ **Skip table** is reserved for future use.
- **ESSA error in (no error)** is a cluster that describes the error status before this VI executes. If **error in** indicates that an error occurred before this VI was called, this VI may choose not to execute its function, but just pass the error through to its **error out** cluster. If no error has occurred, then this VI executes normally and sets its own error status in **error out**. Use the error handler VIs to look up the error code and to display the corresponding error message. Using the **error in** and **error out** clusters is a convenient way to check errors and to specify execution order by wiring the error output from one subVI to the error input of the next.
	- $\boxed{11}$ **status** is TRUE if an error occurred before this VI was called, or FALSE if not. If **status** is TRUE, **code** is a nonzero error code. If **status** is FALSE, **code** is zero or a warning code.
	- **1321 code** is a number identifying an error or warning. If **status** is TRUE, **code** is a nonzero error code. If **status** is FALSE, **code** is zero or a warning code. Use the error handler VIs to look up the meaning of this code and display the corresponding error message.
	- abc. **source** is a string that indicates the origin of the error, if any. Typically, **source** is the name of the VI in which the error occurred.

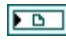

**IMAQ1394 Session Out** is a unique reference to the camera. IMAQ1394 Session Out is the same as IMAQ1394 Session In.

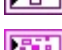

**IMAGE OUT** Is the array of references to the captured images.

**EFTI** error out is a cluster that describes the error status after this VI executes. If an error occurred before this VI was called, **error out** is the same as **error in**. Otherwise, **error out** shows the error, if any, that occurred in this VI. Use the error handler VIs to look up the error code and to display the corresponding error message. Using **error in** and **error out** clusters is a convenient way to check errors and to specify execution order by wiring the error output from one subVI to the error input of the next.

- $ETF$ **status** is TRUE if an error occurred, or FALSE if not. If **status** is TRUE, **code** is a nonzero error code. If **status** is FALSE, **code** is zero or a warning code.
- **132 code** is a number identifying an error or warning. If **status** is TRUE, **code** is a nonzero error code. If **status** is FALSE, **code** is zero or a warning code. Use the error handler VIs to look up the meaning of this code and display the corresponding error message.
- abc. **source** is a string that indicates the origin of the error, if any. Typically, **source** is the name of the VI in which the error occurred.

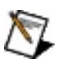

**Note** Refer to Error [Handling](#page-57-0) for error input and output information and error codes.

### <span id="page-26-0"></span>**IMAQ1394 Snap**

Configures, starts, acquires, and unconfigures a snap acquisition. Use a snap for low-speed or single-capture applications where ease of programming is essential. If you call this VI before calling [IMAQ1394](#page-19-0) Init, IMAQ1394 Snap uses cam0 by default. If the image type does not match the video format of the camera, this VI changes the image type to a suitable format.

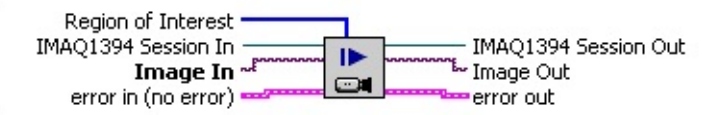

 $[032]$ **Region of Interest** specifies a rectangular portion of the image to be transferred into LabVIEW memory. This parameter is defined by an array of four elements: [Left, Top, Right, Bottom].

- $\mathcal{N}$ **Note** If your camera supports Partial Image Size Format (Format 7), you can use that setting to change the size of the image transferred over the 1394 bus. These values are coerced to the next highest multiple of the unit width or height supported by your camera.
- 

**IMAQ1394 Session In** is a unique reference to the camera, which you can obtain with IMAQ1394 Init.

**Image In** is the reference to the image that receives the captured pixel data.

- **error in (no error)** is a cluster that describes the error status before this VI executes. If **error in** indicates that an error occurred before this VI was called, this VI may choose not to execute its function, but just pass the error through to its **error out** cluster. If no error has occurred, then this VI executes normally and sets its own error status in **error out**. Use the error handler VIs to look up the error code and to display the corresponding error message. Using the **error in** and **error out** clusters is a convenient way to check errors and to specify execution order by wiring the error output from one subVI to the error input of the next.
	- $\boxed{11}$ **status** is TRUE if an error occurred before this VI was called, or FALSE if not. If **status** is TRUE, **code** is a nonzero error code. If **status** is FALSE, **code** is zero or a warning code.
	- $\boxed{132}$ **code** is a number identifying an error or warning. If **status** is TRUE, **code** is a nonzero error code. If **status** is FALSE, **code** is zero or a warning code. Use the error handler VIs to look up the meaning of this code and display the corresponding error message.
	- abc. **source** is a string that indicates the origin of the error, if any.

Typically, **source** is the name of the VI in which the error occurred.

**IMAQ1394 Session Out** is a unique reference to the camera. IMAQ1394 Session Out is the same as IMAQ1394 Session In.

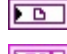

**Image Out** is the reference to the captured image.

**error out** is a cluster that describes the error status after this VI executes. If an error occurred before this VI was called, **error out** is the same as **error in**. Otherwise, **error out** shows the error, if any, that occurred in this VI. Use the error handler VIs to look up the error code and to display the corresponding error message. Using **error in** and **error out** clusters is a convenient way to check errors and to specify execution order by wiring the error output from one subVI to the error input of the next.

- $TTF$ **status** is TRUE if an error occurred, or FALSE if not. If **status** is TRUE, **code** is a nonzero error code. If **status** is FALSE, **code** is zero or a warning code.
- 132 **code** is a number identifying an error or warning. If **status** is TRUE, **code** is a nonzero error code. If **status** is FALSE, **code** is zero or a warning code. Use the error handler VIs to look up the meaning of this code and display the corresponding error message.
- abc. **source** is a string that indicates the origin of the error, if any. Typically, **source** is the name of the VI in which the error occurred.

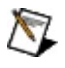

Note Refer to **Error [Handling](#page-57-0)** for error input and output information and error codes.

### <span id="page-28-0"></span>**Low-Level VIs**

Use low-level NI-IMAQ VIs for more direct control of the IMAQ hardware.

#### **Click the icons for VI descriptions.**

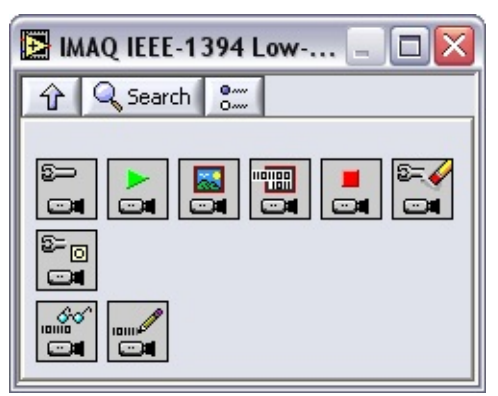

IMAQ1394 Configure [Acquisition](#page-31-0) IMAQ1394 Start [Acquisition](#page-41-0) [IMAQ1394](#page-33-0) Get Image [IMAQ1394](#page-35-0) Get Image Data IMAQ1394 Stop [Acquisition](#page-43-0) IMAQ1394 Clear [Acquisition](#page-29-0) IMAQ1394 [Occurrence](#page-37-0) Config [IMAQ1394](#page-39-0) Read Registers [IMAQ1394](#page-45-0) Write Registers

### <span id="page-29-0"></span>**IMAQ1394 Clear Acquisition**

#### [Unconfigures](#page-31-0) an acquisition previously configured with IMAQ1394 Configure Acquisition.

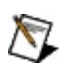

**Note** This VI executes regardless of incoming errors. Any error generated by this VI is merged with the incoming status.

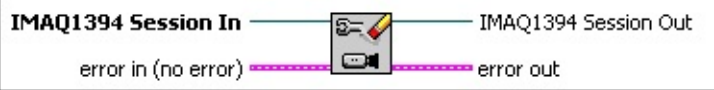

 $\Box$ 

**IMAQ1394 Session In** is a unique reference to the camera, which you can obtain with IMAQ1394 Init.

**error in (no error)** is a cluster that describes the error status before this VI executes. If **error in** indicates that an error occurred before this VI was called, this VI may choose not to execute its function, but just pass the error through to its **error out** cluster. If no error has occurred, then this VI executes normally and sets its own error status in **error out**. Use the error handler VIs to look up the error code and to display the corresponding error message. Using the **error in** and **error out** clusters is a convenient way to check errors and to specify execution order by wiring the error output from one subVI to the error input of the next.

- $\sqrt{15}$ **status** is TRUE if an error occurred before this VI was called, or FALSE if not. If **status** is TRUE, **code** is a nonzero error code. If **status** is FALSE, **code** is zero or a warning code.
- $\sqrt{132}$ **code** is a number identifying an error or warning. If **status** is TRUE, **code** is a nonzero error code. If **status** is FALSE, **code** is zero or a warning code. Use the error handler VIs to look up the meaning of this code and display the corresponding error message.
- abc) **source** is a string that indicates the origin of the error, if any. Typically, **source** is the name of the VI in which the error occurred.

**IMAQ1394 Session Out** is a unique reference to the camera. IMAQ1394 Session Out is the same as IMAQ1394 Session In.

**error out** is a cluster that describes the error status after this VI executes. If an error occurred before this VI was called, **error out** is the same as **error in**. Otherwise, **error out** shows the error, if any, that occurred in this VI. Use the error handler VIs to look up the error code and to display the corresponding error message. Using **error in** and **error out** clusters is a convenient way to check errors and to specify execution order by wiring the error output from one subVI to the error input of the next.

 $TTF$ **status** is TRUE if an error occurred, or FALSE if not. If **status** is TRUE, **code** is a nonzero error code. If **status** is FALSE, **code** is zero or a warning code.

- **code** is a number identifying an error or warning. If status is TRUE, **code** is a nonzero error code. If **status** is FALSE, **code** is zero or a warning code. Use the error handler VIs to look up the meaning of this code and display the corresponding error message.
- **ELDCCU** source is a string that indicates the origin of the error, if any. Typically, **source** is the name of the VI in which the error occurred.

Note Refer to **Error [Handling](#page-57-0)** for error input and output information and error codes.

 $\mathcal{N}$ 

### <span id="page-31-0"></span>**IMAQ1394 Configure Acquisition**

Configures a low-level acquisition previously opened with [IMAQ1394](#page-19-0) Init. Specify the acquisition type with the **Continuous?** and **Number of buffers** parameters.

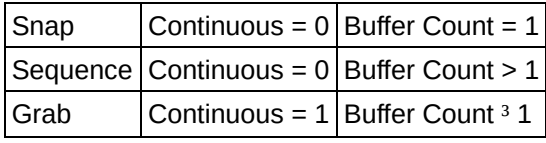

 $\mathcal N$ 

**Note** National Instruments recommends using three or more buffers for continuous acquisitions.

#### Use IMAQ1394 Clear [Acquisition](#page-29-0) to unconfigure the acquisition.

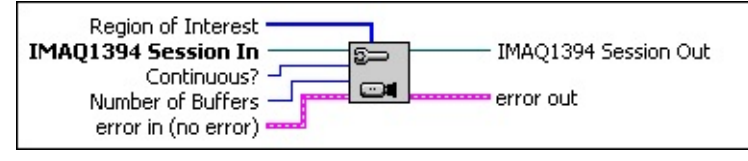

 $[032]$ **Region of Interest** specifies a rectangular portion of the image to be transferred into LabVIEW memory. This parameter is defined by an array of four elements: [Left, Top, Right, Bottom].

> **Note** If your camera supports Partial Image Size Format (Format 7), you can use that setting to change the size of the image transferred over the 1394 bus. These values are coerced to the next highest multiple of the unit width or height supported by your camera.

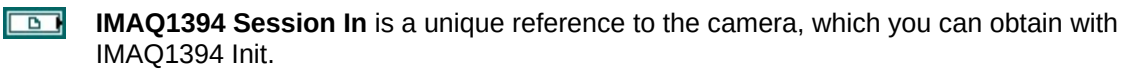

**Continuous?** specifies whether the acquisition is continuous or one-shot.

**Number of Buffers** For a one-shot acquisition, this parameter specifies the number of images to acquire. For a continuous acquisition, this parameter specifies the number of buffers the driver uses internally.

- **EST error in (no error)** is a cluster that describes the error status before this VI executes. If **error in** indicates that an error occurred before this VI was called, this VI may choose not to execute its function, but just pass the error through to its **error out** cluster. If no error has occurred, then this VI executes normally and sets its own error status in **error out**. Use the error handler VIs to look up the error code and to display the corresponding error message. Using the **error in** and **error out** clusters is a convenient way to check errors and to specify execution order by wiring the error output from one subVI to the error input of the next.
	- $\Box$ **status** is TRUE if an error occurred before this VI was called, or FALSE if not. If **status** is TRUE, **code** is a nonzero error code. If **status** is FALSE, **code** is zero or a warning code.

 $132$ 

**code** is a number identifying an error or warning. If **status** is TRUE, **code** is a nonzero error code. If **status** is FALSE, **code** is zero or a warning code. Use the error handler VIs to look up the meaning of this code and display the corresponding error message.

- abc. **source** is a string that indicates the origin of the error, if any. Typically, **source** is the name of the VI in which the error occurred.
- **IMAQ1394 Session Out** is a unique reference to the camera. IMAQ1394 Session Out is the same as IMAQ1394 Session In.
- **EFT I** error out is a cluster that describes the error status after this VI executes. If an error occurred before this VI was called, **error out** is the same as **error in**. Otherwise, **error out** shows the error, if any, that occurred in this VI. Use the error handler VIs to look up the error code and to display the corresponding error message. Using **error in** and **error out** clusters is a convenient way to check errors and to specify execution order by wiring the error output from one subVI to the error input of the next.
	- **STED** status is TRUE if an error occurred, or FALSE if not. If **status** is TRUE, **code** is a nonzero error code. If **status** is FALSE, **code** is zero or a warning code.
	- **code** is a number identifying an error or warning. If **status** is TRUE, **code** is a nonzero error code. If **status** is FALSE, **code** is zero or a warning code. Use the error handler VIs to look up the meaning of this code and display the corresponding error message.
	- abc. **source** is a string that indicates the origin of the error, if any. Typically, **source** is the name of the VI in which the error occurred.

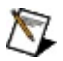

Note Refer to **Error [Handling](#page-57-0)** for error input and output information and error codes.

### <span id="page-33-0"></span>**IMAQ1394 Get Image**

Acquires the specified frame into **Image Out**. Call this VI only after calling IMAQ1394 Configure [Acquisition](#page-31-0) and IMAQ1394 Start [Acquisition](#page-41-0). If the type does not match the video format of the camera, this VI changes the image type to a suitable format.

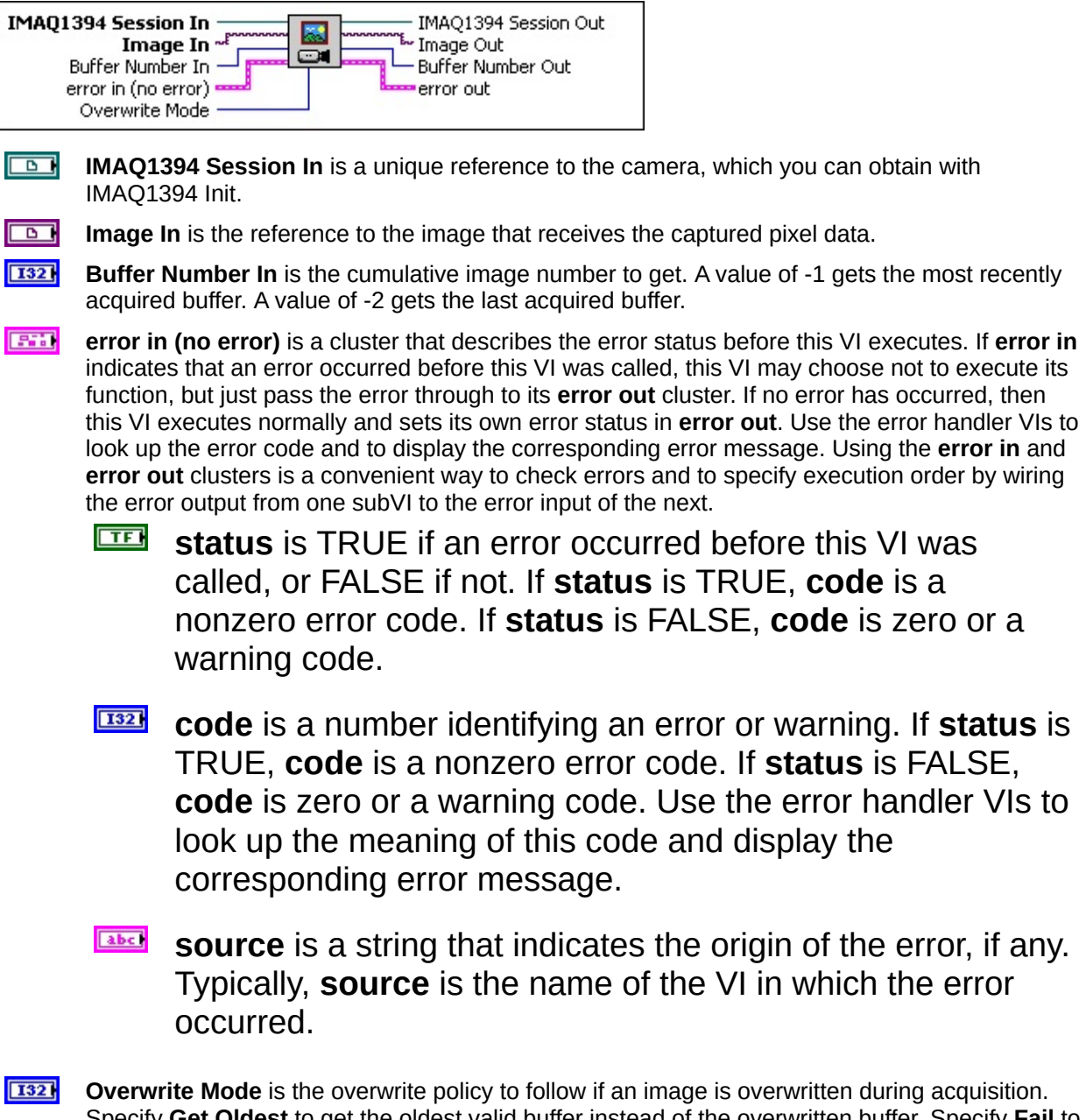

Specify **Get Oldest** to get the oldest valid buffer instead of the overwritten buffer. Specify **Fail** to return an error if the requested buffer is overwritten. Specify **Get Newest** to get the most recent valid buffer instead of the overwritten buffer.

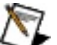

**Note** The **Get Next Iteration** policy is not implemented by

NI-IMAQ for IEEE 1394 Cameras and is presented only to keep the API consistent with NI-IMAQ 3.x.

- **IMAQ1394 Session Out** is a unique reference to the camera. IMAQ1394 Session Out is the same as IMAQ1394 Session In.
- 
- **IMAGE Out** is the reference to the captured image.
- **Buffer Number Out** is the actual acquired buffer number returned.
- **Fast error out** is a cluster that describes the error status after this VI executes. If an error occurred before this VI was called, **error out** is the same as **error in**. Otherwise, **error out** shows the error, if any, that occurred in this VI. Use the error handler VIs to look up the error code and to display the corresponding error message. Using **error in** and **error out** clusters is a convenient way to check errors and to specify execution order by wiring the error output from one subVI to the error input of the next.
	- $TTF$ **status** is TRUE if an error occurred, or FALSE if not. If **status** is TRUE, **code** is a nonzero error code. If **status** is FALSE, **code** is zero or a warning code.
	- **132 code** is a number identifying an error or warning. If **status** is TRUE, **code** is a nonzero error code. If **status** is FALSE, **code** is zero or a warning code. Use the error handler VIs to look up the meaning of this code and display the corresponding error message.
	- abc. **source** is a string that indicates the origin of the error, if any. Typically, **source** is the name of the VI in which the error occurred.

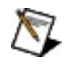

Note Refer to **Error [Handling](#page-57-0)** for error input and output information and error codes.

### <span id="page-35-0"></span>**IMAQ1394 Get Image Data**

Copies the raw data of the specified frame into **Image Data**. Call this VI only after calling IMAQ1394 Configure [Acquisition](#page-31-0) and IMAQ1394 Start [Acquisition.](#page-41-0)

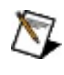

**Note** This VI allows you to access raw image data. For many compressed formats like YUV, **Image Data** is not compatible with IMAQ Vision functions. To use the IMAQ Vision functions, use IMAQ1394 Get Image instead of this VI.

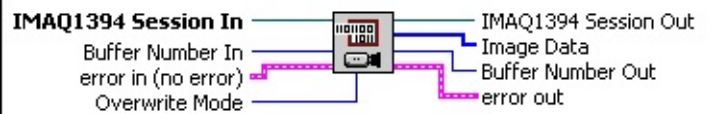

 $\Box$ **IMAQ1394 Session In** is a unique reference to the camera, which you can obtain with IMAQ1394 Init.

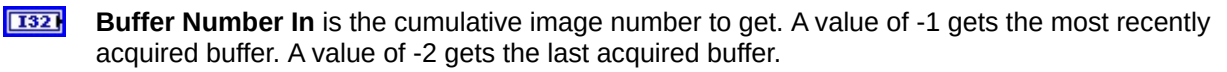

**ESTAT error in (no error)** is a cluster that describes the error status before this VI executes. If **error in** indicates that an error occurred before this VI was called, this VI may choose not to execute its function, but just pass the error through to its **error out** cluster. If no error has occurred, then this VI executes normally and sets its own error status in **error out**. Use the error handler VIs to look up the error code and to display the corresponding error message. Using the **error in** and **error out** clusters is a convenient way to check errors and to specify execution order by wiring the error output from one subVI to the error input of the next.

- $\boxed{11}$ **status** is TRUE if an error occurred before this VI was called, or FALSE if not. If **status** is TRUE, **code** is a nonzero error code. If **status** is FALSE, **code** is zero or a warning code.
- $\boxed{132}$ **code** is a number identifying an error or warning. If **status** is TRUE, **code** is a nonzero error code. If **status** is FALSE, **code** is zero or a warning code. Use the error handler VIs to look up the meaning of this code and display the corresponding error message.
- abc. **source** is a string that indicates the origin of the error, if any. Typically, **source** is the name of the VI in which the error occurred.
- $\boxed{132}$ **Overwrite Mode** is the overwrite policy to follow if an image is overwritten during acquisition. Specify **Get Oldest** to get the oldest valid buffer instead of the overwritten buffer. Specify **Fail** to return an error if the requested buffer is overwritten. Specify **Get Newest** to get the most recent valid buffer instead of the overwritten buffer.

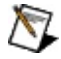

**Note** The **Get Next Iteration** policy is not implemented by

NI-IMAQ for IEEE 1394 Cameras and is presented only to keep the API consistent with NI-IMAQ 3.x.

- **IMAQ1394 Session Out** is a unique reference to the camera. IMAQ1394 Session Out is the same as IMAQ1394 Session In.
- $\boxed{2}$ **Image Data** is a copy of the raw image data for the current image. The data is returned as a 1D array, where each byte represents a byte of data.
- **Buffer Number Out** is the actual acquired buffer number returned.
- **DESERT error out** is a cluster that describes the error status after this VI executes. If an error occurred before this VI was called, **error out** is the same as **error in**. Otherwise, **error out** shows the error, if any, that occurred in this VI. Use the error handler VIs to look up the error code and to display the corresponding error message. Using **error in** and **error out** clusters is a convenient way to check errors and to specify execution order by wiring the error output from one subVI to the error input of the next.
	- $ETF$ **status** is TRUE if an error occurred, or FALSE if not. If **status** is TRUE, **code** is a nonzero error code. If **status** is FALSE, **code** is zero or a warning code.
	- **code** is a number identifying an error or warning. If **status** is TRUE, **code** is a nonzero error code. If **status** is FALSE, **code** is zero or a warning code. Use the error handler VIs to look up the meaning of this code and display the corresponding error message.
	- abc. **source** is a string that indicates the origin of the error, if any. Typically, **source** is the name of the VI in which the error occurred.

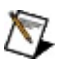

Note Refer to **Error [Handling](#page-57-0)** for error input and output information and error codes.

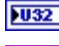

### <span id="page-37-0"></span>**IMAQ1394 Occurrence Config**

Creates occurrences that are set or triggered when the **Frame Done**, **Camera Attached**, or **Camera Detached** event occurs. Occurrences produced by IMAQ1394 Occurrence Config are used as inputs to the **Wait on Occurrence** LabVIEW primitive. Functions dependent on this primitive sleep until the occurrence is set or triggered. Use this VI only with low-level acquisition VIs.

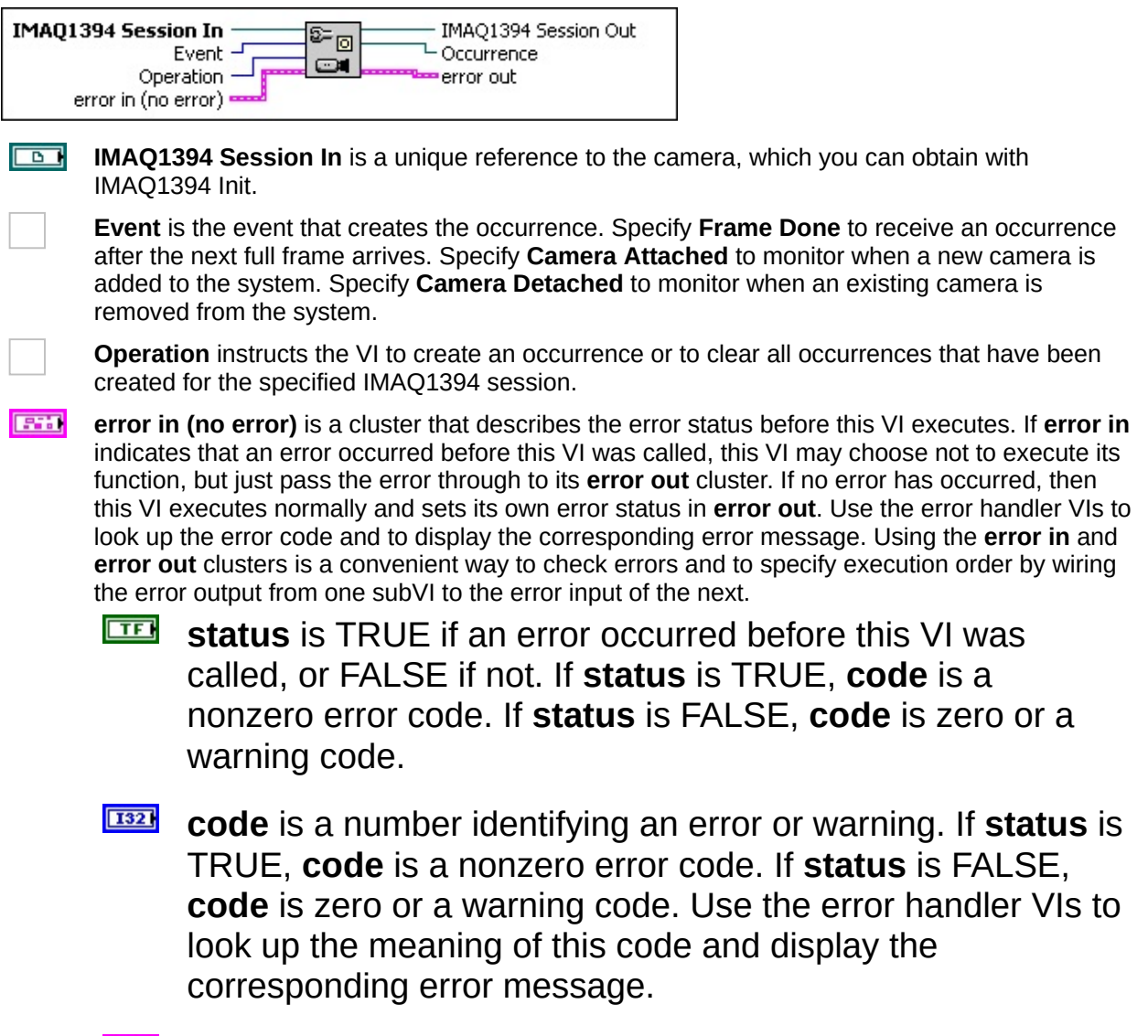

abc. **source** is a string that indicates the origin of the error, if any. Typically, **source** is the name of the VI in which the error occurred.

**IMAQ1394 Session Out** is a unique reference to the camera. IMAQ1394 Session Out is the

same as IMAQ1394 Session In.

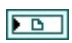

**DEED** Occurrence generates an occurrence when the specified event occurs. Wire this output to the Wait on Occurrence VI.

- **EFICULTER 19 EXECUTE: error out** is a cluster that describes the error status after this VI executes. If an error occurred before this VI was called, **error out** is the same as **error in**. Otherwise, **error out** shows the error, if any, that occurred in this VI. Use the error handler VIs to look up the error code and to display the corresponding error message. Using **error in** and **error out** clusters is a convenient way to check errors and to specify execution order by wiring the error output from one subVI to the error input of the next.
	- $TTF$ **status** is TRUE if an error occurred, or FALSE if not. If **status** is TRUE, **code** is a nonzero error code. If **status** is FALSE, **code** is zero or a warning code.
	- **132 code** is a number identifying an error or warning. If **status** is TRUE, **code** is a nonzero error code. If **status** is FALSE, **code** is zero or a warning code. Use the error handler VIs to look up the meaning of this code and display the corresponding error message.
	- abc. **source** is a string that indicates the origin of the error, if any. Typically, **source** is the name of the VI in which the error occurred.

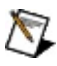

**Note** Refer to Error [Handling](#page-57-0) for error input and output information and error codes.

### <span id="page-39-0"></span>**IMAQ1394 Read Registers**

Accesses registers on the camera and reads an array of contiguous 32 bit quadlets from the camera. Data is byte-swapped for little endian alignment after transfer.

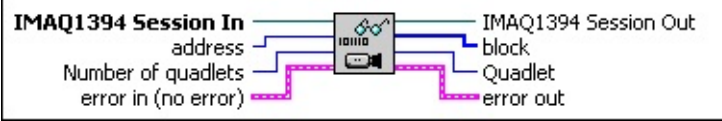

**IMAQ1394 Session In** is a unique reference to the camera, which you can obtain with IMAQ1394 Init.

**address** is the register location to access. Refer to the camera documentation for more information about camera-specific register ranges.

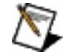

**Note** Use the Property Node **Properties»Camera Information»Base Address** to get the base address for your camera.

**T32 Number of quadlets** is the number of 32-bit quadlets to read. The default is 1.

- **ISSN error in (no error)** is a cluster that describes the error status before this VI executes. If **error in** indicates that an error occurred before this VI was called, this VI may choose not to execute its function, but just pass the error through to its **error out** cluster. If no error has occurred, then this VI executes normally and sets its own error status in **error out**. Use the error handler VIs to look up the error code and to display the corresponding error message. Using the **error in** and **error out** clusters is a convenient way to check errors and to specify execution order by wiring the error output from one subVI to the error input of the next.
	- $\Box$ **status** is TRUE if an error occurred before this VI was called, or FALSE if not. If **status** is TRUE, **code** is a nonzero error code. If **status** is FALSE, **code** is zero or a warning code.
	- $\boxed{132}$ **code** is a number identifying an error or warning. If **status** is TRUE, **code** is a nonzero error code. If **status** is FALSE, **code** is zero or a warning code. Use the error handler VIs to look up the meaning of this code and display the corresponding error message.
	- abc. **source** is a string that indicates the origin of the error, if any. Typically, **source** is the name of the VI in which the error occurred.

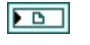

**IMAQ1394 Session Out** is a unique reference to the camera. IMAQ1394 Session Out is the same as IMAQ1394 Session In.

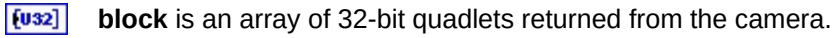

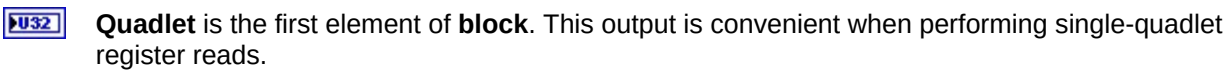

**EFTI** error out is a cluster that describes the error status after this VI executes. If an error occurred before this VI was called, **error out** is the same as **error in**. Otherwise, **error out** shows the error, if any, that occurred in this VI. Use the error handler VIs to look up the error code and to display the corresponding error message. Using **error in** and **error out** clusters is a convenient way to check errors and to specify execution order by wiring the error output from one subVI to the error input of the next.

- $TTF$ **status** is TRUE if an error occurred, or FALSE if not. If **status** is TRUE, **code** is a nonzero error code. If **status** is FALSE, **code** is zero or a warning code.
- **code** is a number identifying an error or warning. If **status** is TRUE, **code** is a nonzero error code. If **status** is FALSE, **code** is zero or a warning code. Use the error handler VIs to look up the meaning of this code and display the corresponding error message.
- abc. **source** is a string that indicates the origin of the error, if any. Typically, **source** is the name of the VI in which the error occurred.

Note Refer to **Error [Handling](#page-57-0)** for error input and output information and error codes.

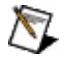

### <span id="page-41-0"></span>**IMAQ1394 Start Acquisition**

Starts an acquisition that was previously configured with IMAQ1394 Configure [Acquisition.](#page-31-0) Use IMAQ1394 Stop [Acquisition](#page-43-0) to stop the acquisition.

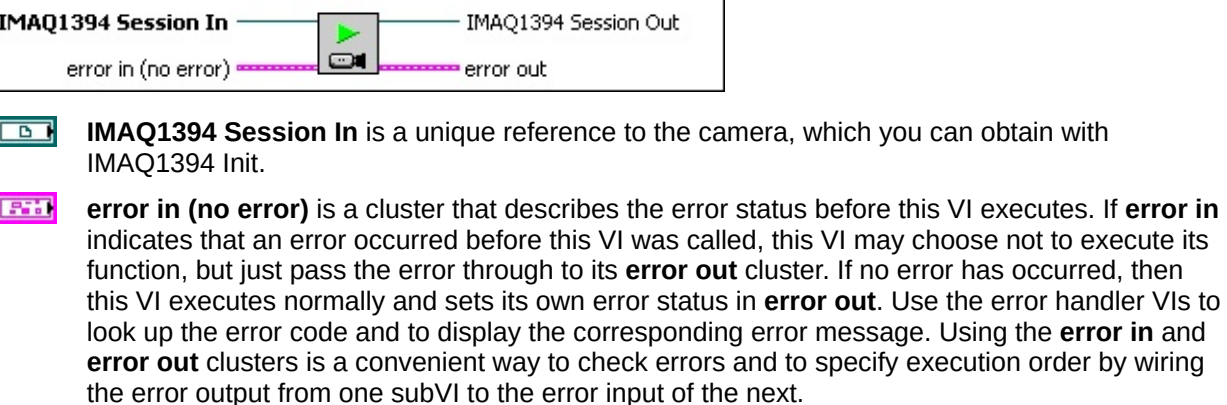

- $\sqrt{1 + 1}$ **status** is TRUE if an error occurred before this VI was called, or FALSE if not. If **status** is TRUE, **code** is a nonzero error code. If **status** is FALSE, **code** is zero or a warning code.
- $\sqrt{132}$ **code** is a number identifying an error or warning. If **status** is TRUE, **code** is a nonzero error code. If **status** is FALSE, **code** is zero or a warning code. Use the error handler VIs to look up the meaning of this code and display the corresponding error message.
- abc) **source** is a string that indicates the origin of the error, if any. Typically, **source** is the name of the VI in which the error occurred.
- **IMAQ1394 Session Out** is a unique reference to the camera. IMAQ1394 Session Out is the same as IMAQ1394 Session In.
- **EFICULTER 19 COVERTS A error out** is a cluster that describes the error status after this VI executes. If an error occurred before this VI was called, **error out** is the same as **error in**. Otherwise, **error out** shows the error, if any, that occurred in this VI. Use the error handler VIs to look up the error code and to display the corresponding error message. Using **error in** and **error out** clusters is a convenient way to check errors and to specify execution order by wiring the error output from one subVI to the error input of the next.
	- $ETF$ **status** is TRUE if an error occurred, or FALSE if not. If **status** is TRUE, **code** is a nonzero error code. If **status** is FALSE, **code** is zero or a warning code.
- **code** is a number identifying an error or warning. If status is TRUE, **code** is a nonzero error code. If **status** is FALSE, **code** is zero or a warning code. Use the error handler VIs to look up the meaning of this code and display the corresponding error message.
- abc. **source** is a string that indicates the origin of the error, if any. Typically, **source** is the name of the VI in which the error occurred.

Note Refer to **Error [Handling](#page-57-0)** for error input and output information and error codes.

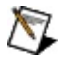

### <span id="page-43-0"></span>**IMAQ1394 Stop Acquisition**

Stops an acquisition previously started with **IMAQ1394 Start Acquisition**.

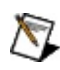

**Note** This VI executes regardless of incoming errors. Any error generated by this VI is merged with the incoming status.

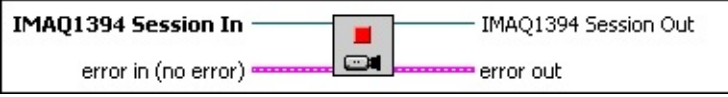

 $\Box$ **IMAQ1394 Session In** is a unique reference to the camera, which you can obtain with IMAQ1394 Init.

**TESTIN error in (no error)** is a cluster that describes the error status before this VI executes. If **error in** indicates that an error occurred before this VI was called, this VI may choose not to execute its function, but just pass the error through to its **error out** cluster. If no error has occurred, then this VI executes normally and sets its own error status in **error out**. Use the error handler VIs to look up the error code and to display the corresponding error message. Using the **error in** and **error out** clusters is a convenient way to check errors and to specify execution order by wiring the error output from one subVI to the error input of the next.

- $\sqrt{11}$ **status** is TRUE if an error occurred before this VI was called, or FALSE if not. If **status** is TRUE, **code** is a nonzero error code. If **status** is FALSE, **code** is zero or a warning code.
- $132$ **code** is a number identifying an error or warning. If **status** is TRUE, **code** is a nonzero error code. If **status** is FALSE, **code** is zero or a warning code. Use the error handler VIs to look up the meaning of this code and display the corresponding error message.
- abc. **source** is a string that indicates the origin of the error, if any. Typically, **source** is the name of the VI in which the error occurred.
- **IMAQ1394 Session Out** is a unique reference to the camera. IMAQ1394 Session Out is the same as IMAQ1394 Session In.
- **EFFET BUDGET 2008 2009 12 FETER IS A CONSTRUCTER SETTER THE EXECUTED SETTER error** occurred before this VI was called, **error out** is the same as **error in**. Otherwise, **error out** shows the error, if any, that occurred in this VI. Use the error handler VIs to look up the error code and to display the corresponding error message. Using **error in** and **error out** clusters is a convenient way to check errors and to specify execution order by wiring the error output from one subVI to the error input of the next.
	- $TTF$ **status** is TRUE if an error occurred, or FALSE if not. If **status** is TRUE, **code** is a nonzero error code. If **status** is FALSE, **code** is zero or a warning code.
- **code** is a number identifying an error or warning. If status is TRUE, **code** is a nonzero error code. If **status** is FALSE, **code** is zero or a warning code. Use the error handler VIs to look up the meaning of this code and display the corresponding error message.
- abc) **source** is a string that indicates the origin of the error, if any. Typically, **source** is the name of the VI in which the error occurred.

Note Refer to **Error [Handling](#page-57-0)** for error input and output information and error codes.

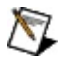

### <span id="page-45-0"></span>**IMAQ1394 Write Registers**

Accesses registers on the camera and writes an array of contiguous 32 bit quadlets to the camera. Data is byte-swapped for big endian alignment before transfer.

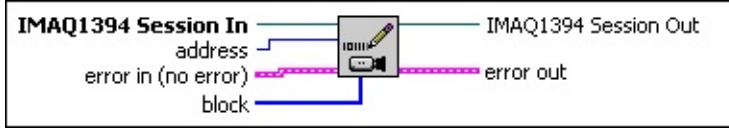

**IMAQ1394 Session In** is a unique reference to the camera, which you can obtain with IMAQ1394 Init.

**address** is the register location to access. Refer to the camera documentation for more information camera-specific register ranges.

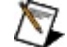

**Note** Use the Property Node **Properties»Camera Information»Base Address** to get the base address for your camera.

- **ESTA error in (no error)** is a cluster that describes the error status before this VI executes. If **error in** indicates that an error occurred before this VI was called, this VI may choose not to execute its function, but just pass the error through to its **error out** cluster. If no error has occurred, then this VI executes normally and sets its own error status in **error out**. Use the error handler VIs to look up the error code and to display the corresponding error message. Using the **error in** and **error out** clusters is a convenient way to check errors and to specify execution order by wiring the error output from one subVI to the error input of the next.
	- $\Box$ **status** is TRUE if an error occurred before this VI was called, or FALSE if not. If **status** is TRUE, **code** is a nonzero error code. If **status** is FALSE, **code** is zero or a warning code.
	- $\boxed{\phantom{0}\mathbf{132}}$ **code** is a number identifying an error or warning. If **status** is TRUE, **code** is a nonzero error code. If **status** is FALSE, **code** is zero or a warning code. Use the error handler VIs to look up the meaning of this code and display the corresponding error message.
	- abc. **source** is a string that indicates the origin of the error, if any. Typically, **source** is the name of the VI in which the error occurred.

 $[032]$ 

**block** is an array of 32-bit quadlets to write to the camera.

 $\sqrt{2}$ **IMAQ1394 Session Out** is a unique reference to the camera. IMAQ1394 Session Out is the same as IMAQ1394 Session In.

**FEFER error out** is a cluster that describes the error status after this VI executes. If an error occurred before this VI was called, **error out** is the same as **error in**. Otherwise, **error out** shows the error, if any, that occurred in this VI. Use the error handler VIs to look up the error code and to display the corresponding error message. Using **error in** and **error out** clusters is a convenient way to check errors and to specify execution order by wiring the error output from one subVI to the error input of the next.

- $TTF$ **status** is TRUE if an error occurred, or FALSE if not. If **status** is TRUE, **code** is a nonzero error code. If **status** is FALSE, **code** is zero or a warning code.
- 132 **code** is a number identifying an error or warning. If **status** is TRUE, **code** is a nonzero error code. If **status** is FALSE, **code** is zero or a warning code. Use the error handler VIs to look up the meaning of this code and display the corresponding error message.
- abc. **source** is a string that indicates the origin of the error, if any. Typically, **source** is the name of the VI in which the error occurred.

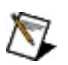

Note Refer to **Error [Handling](#page-57-0)** for error input and output information and error codes.

### **IMAQ1394 Properties Overview**

Ĭ.

Refer to the outline below for a list of properties that are available for the NI-IMAQ for IEEE 1394 Reference.

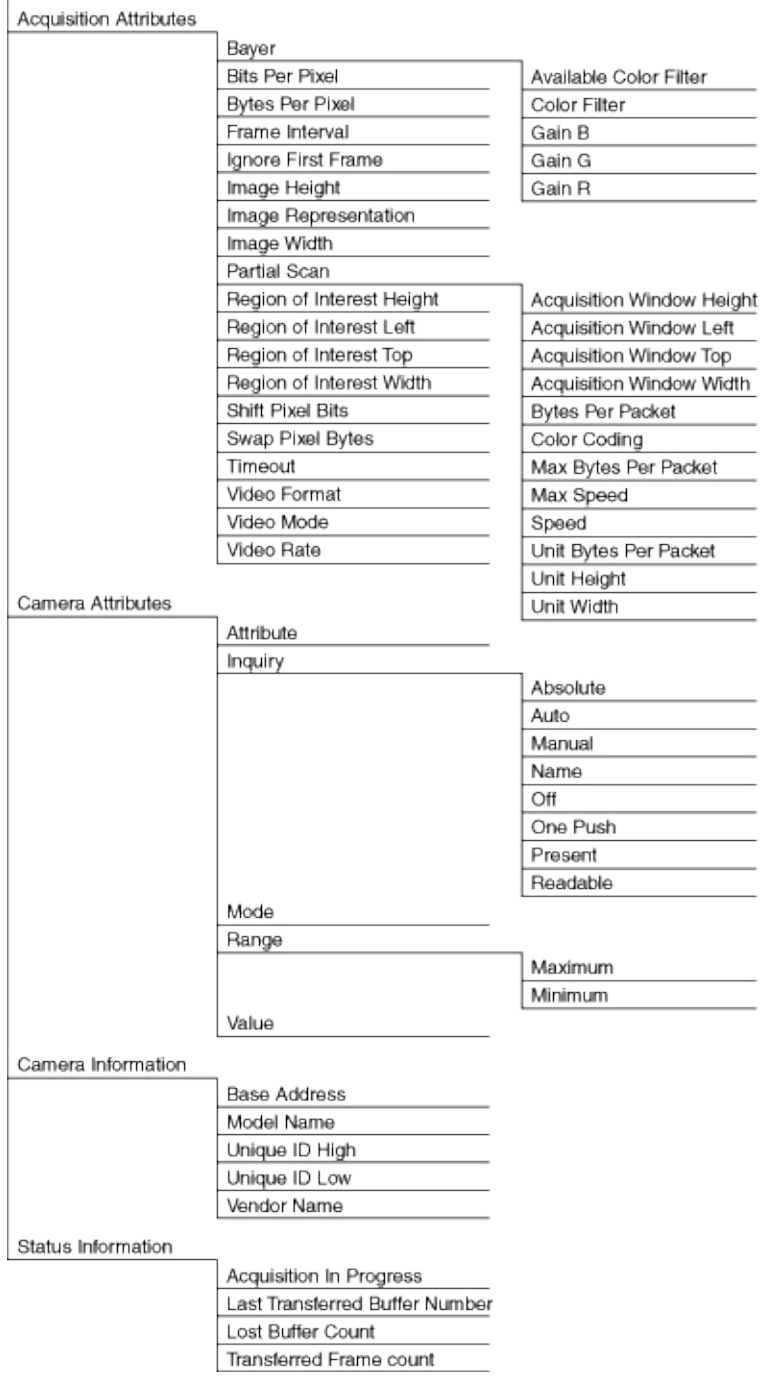

### **NI-IMAQ for IEEE 1394 Properties**

Refer to the class name below for the properties associated with each NI-IMAQ for IEEE 1394 Cameras class. Refer to the *NI-IMAQ for IEEE 1394 Cameras Function Reference Help* for more information about NI-IMAQ for IEEE 1394 Cameras properties and attributes.

The following table describes the NI-IMAQ for IEEE 1394 Cameras properties.

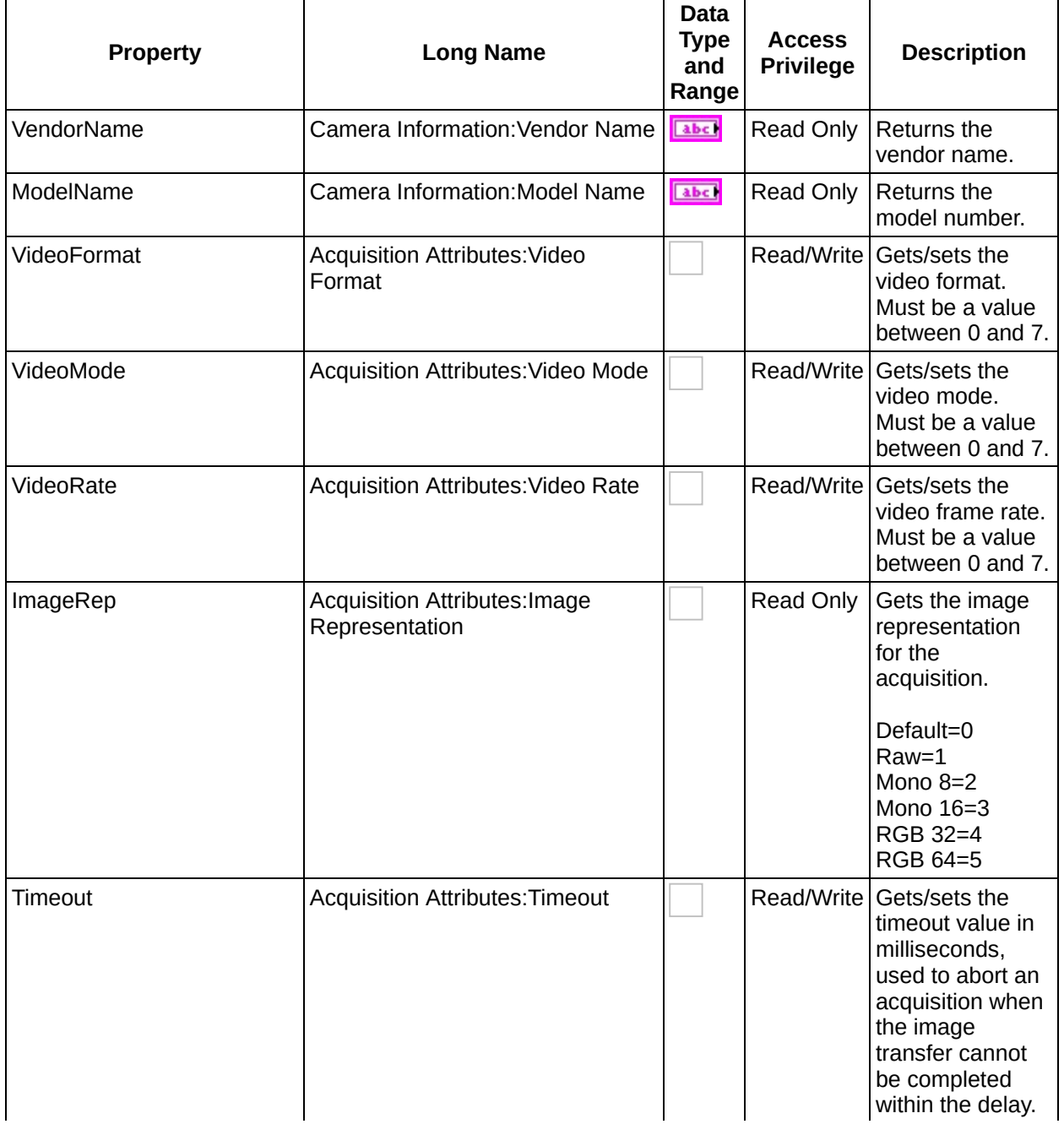

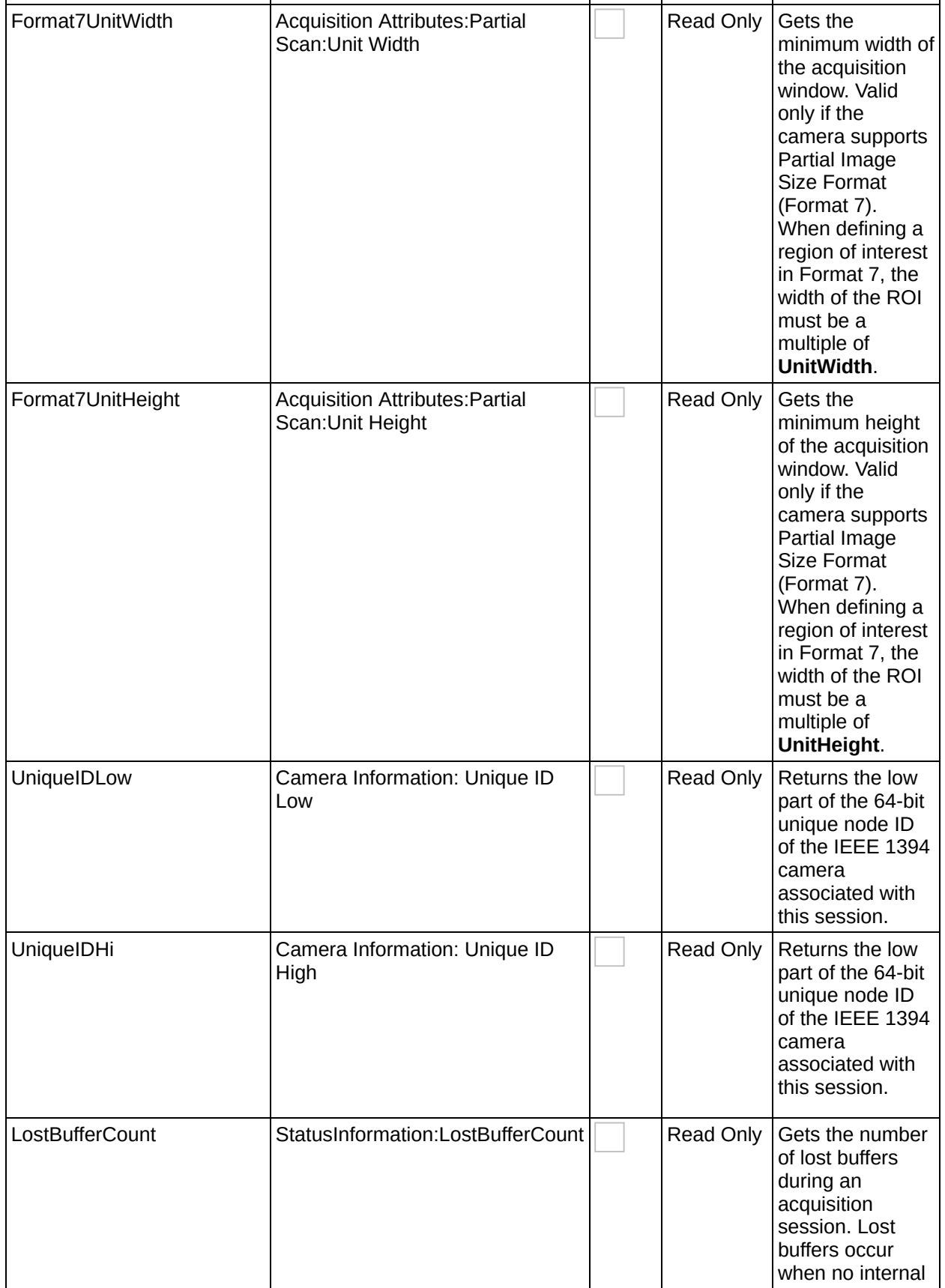

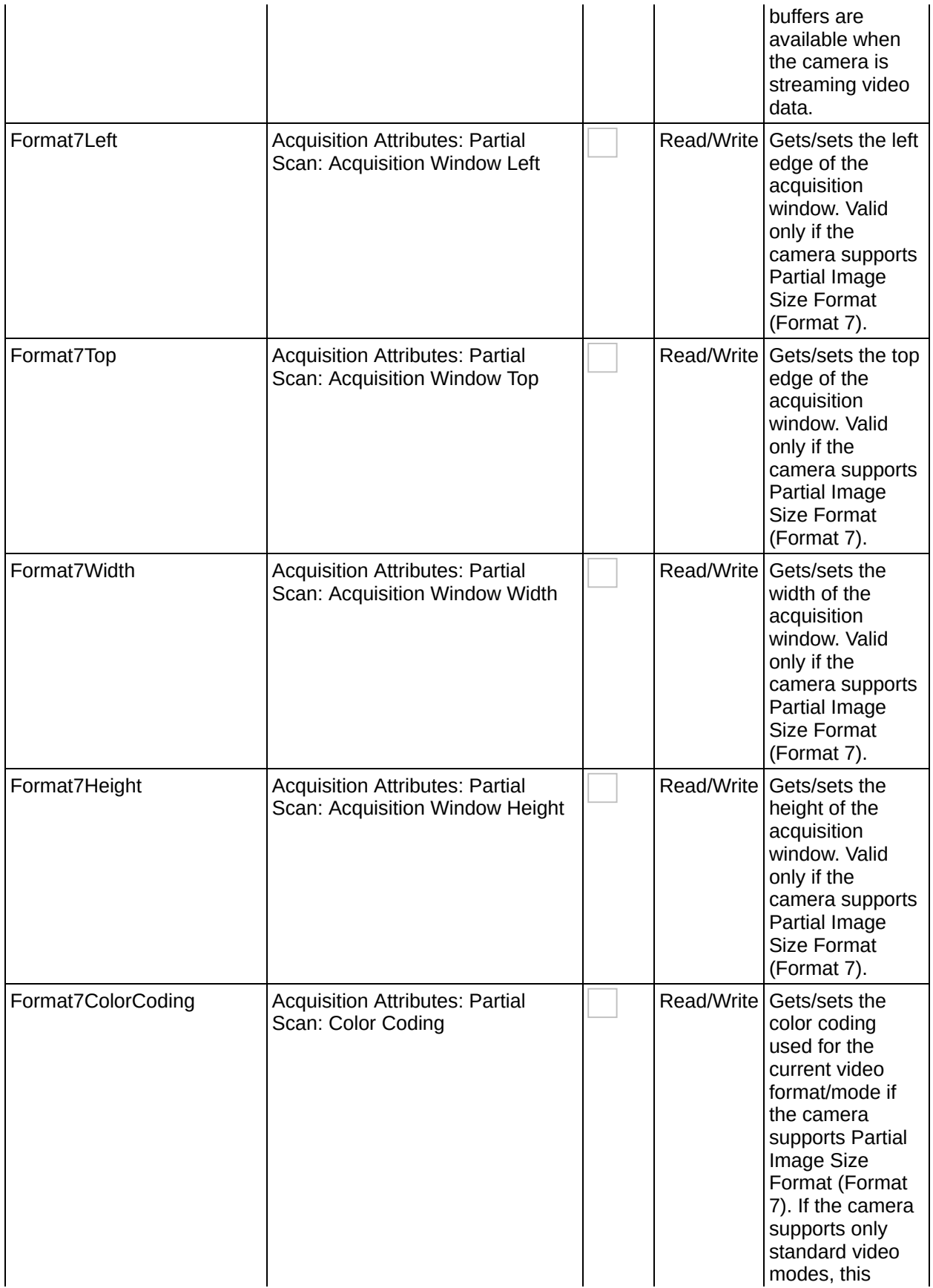

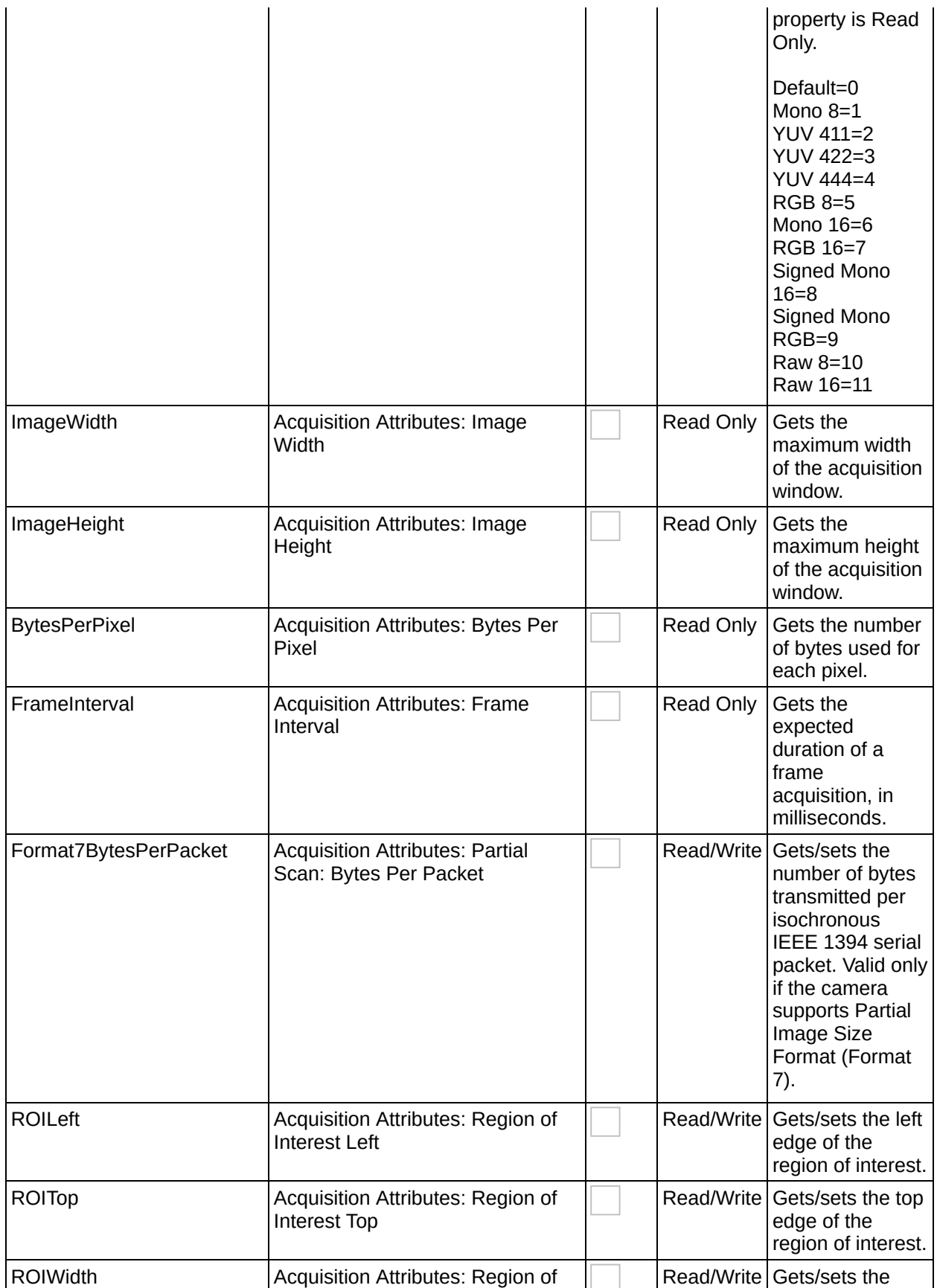

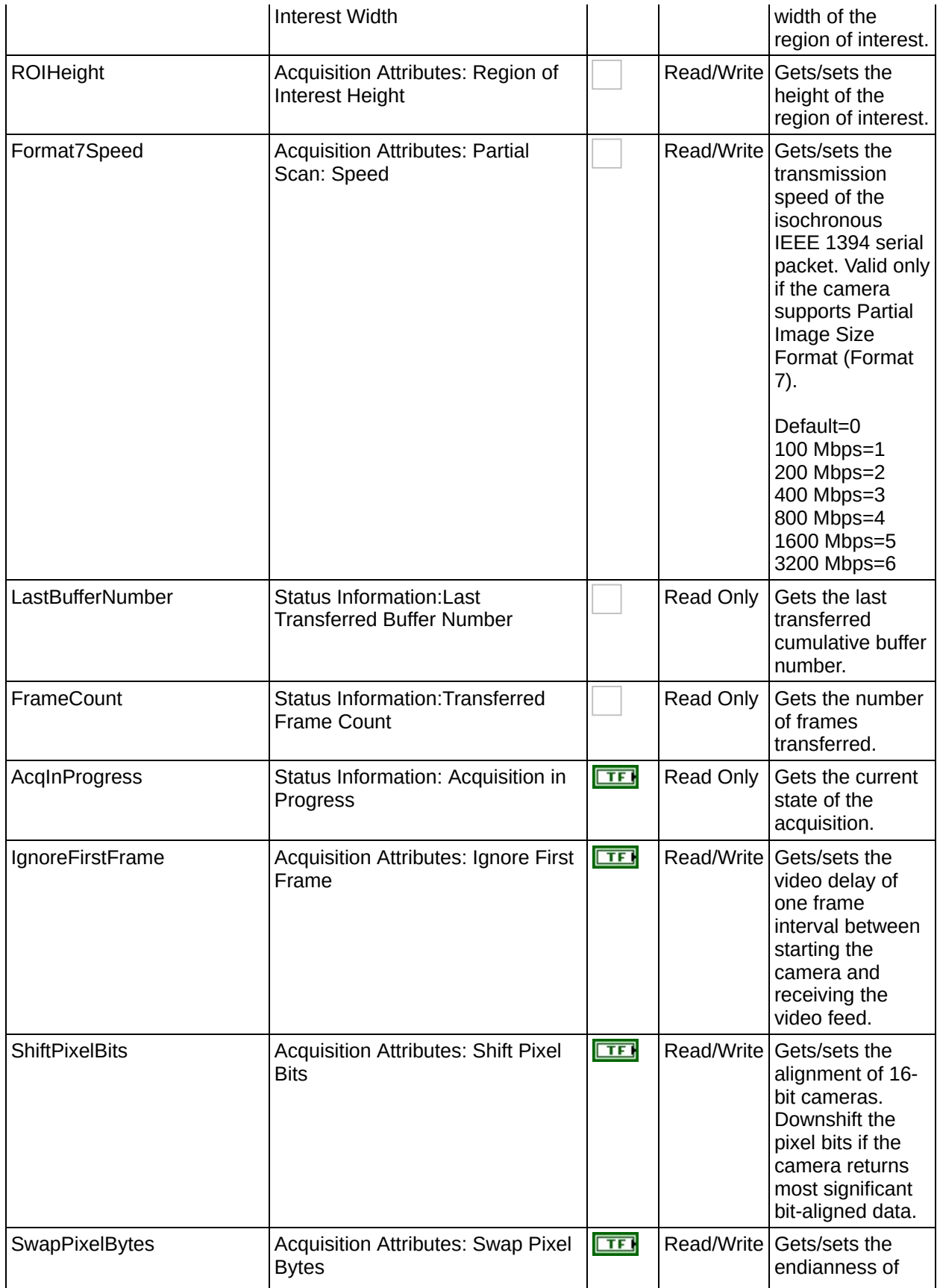

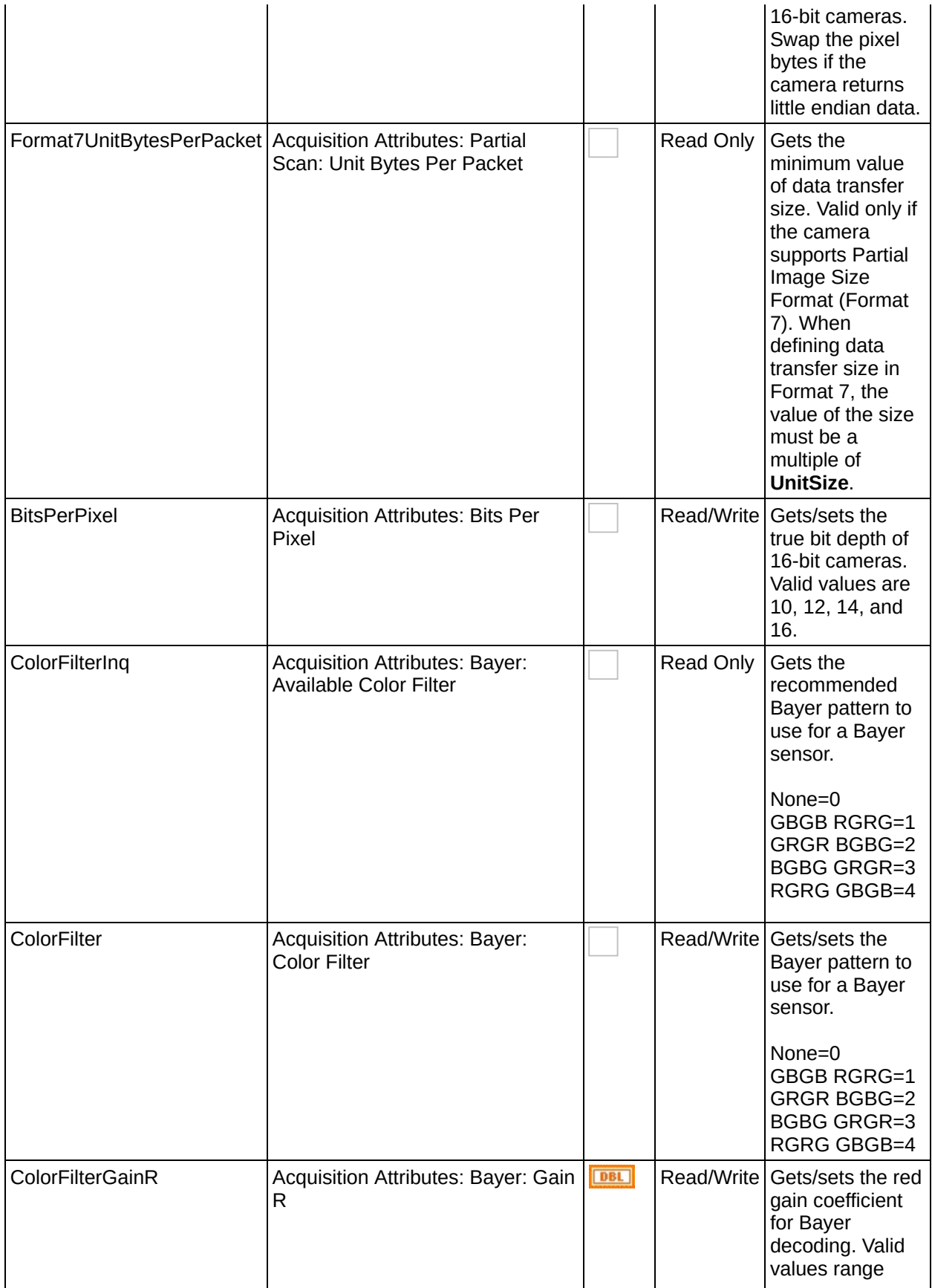

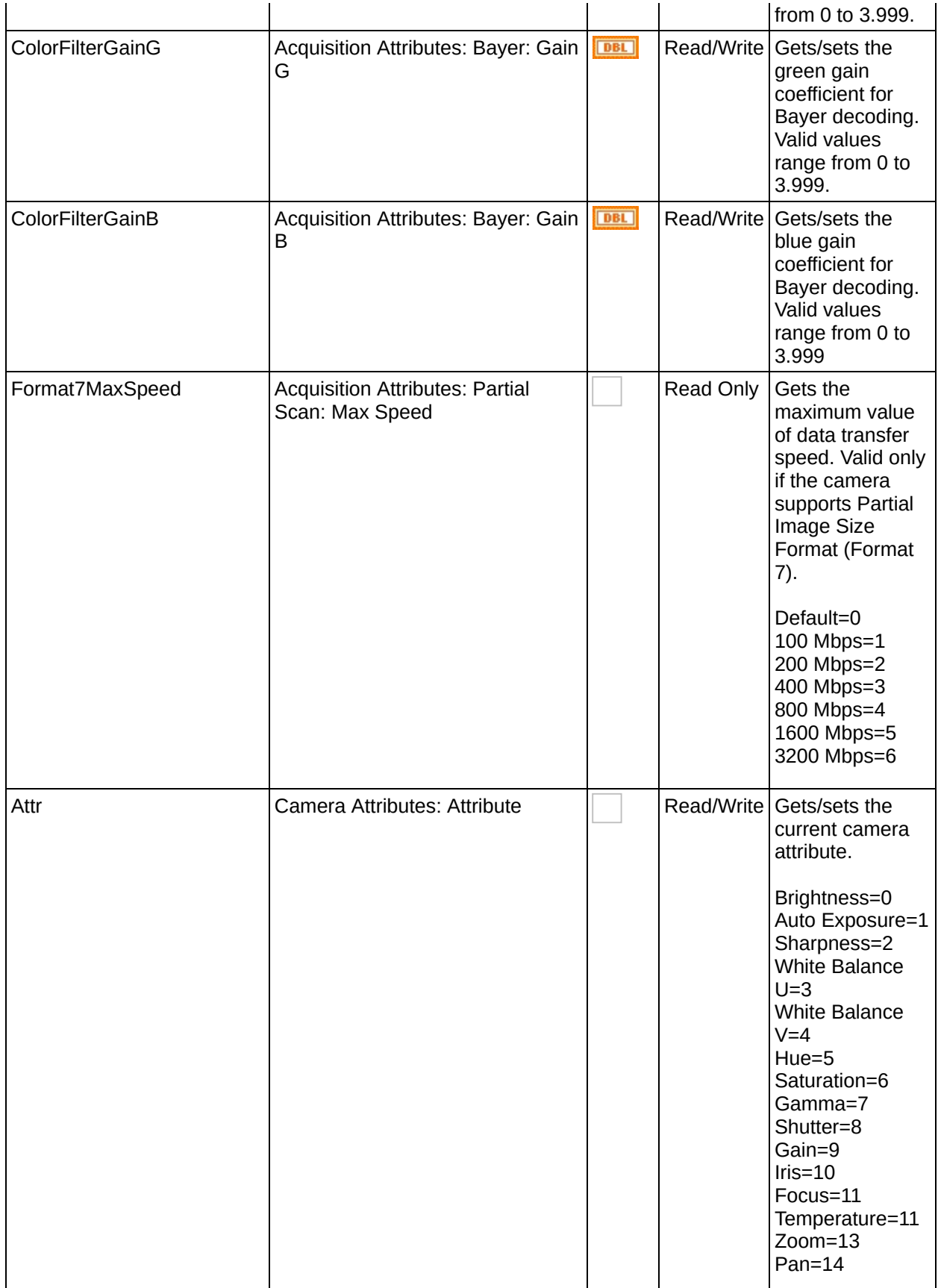

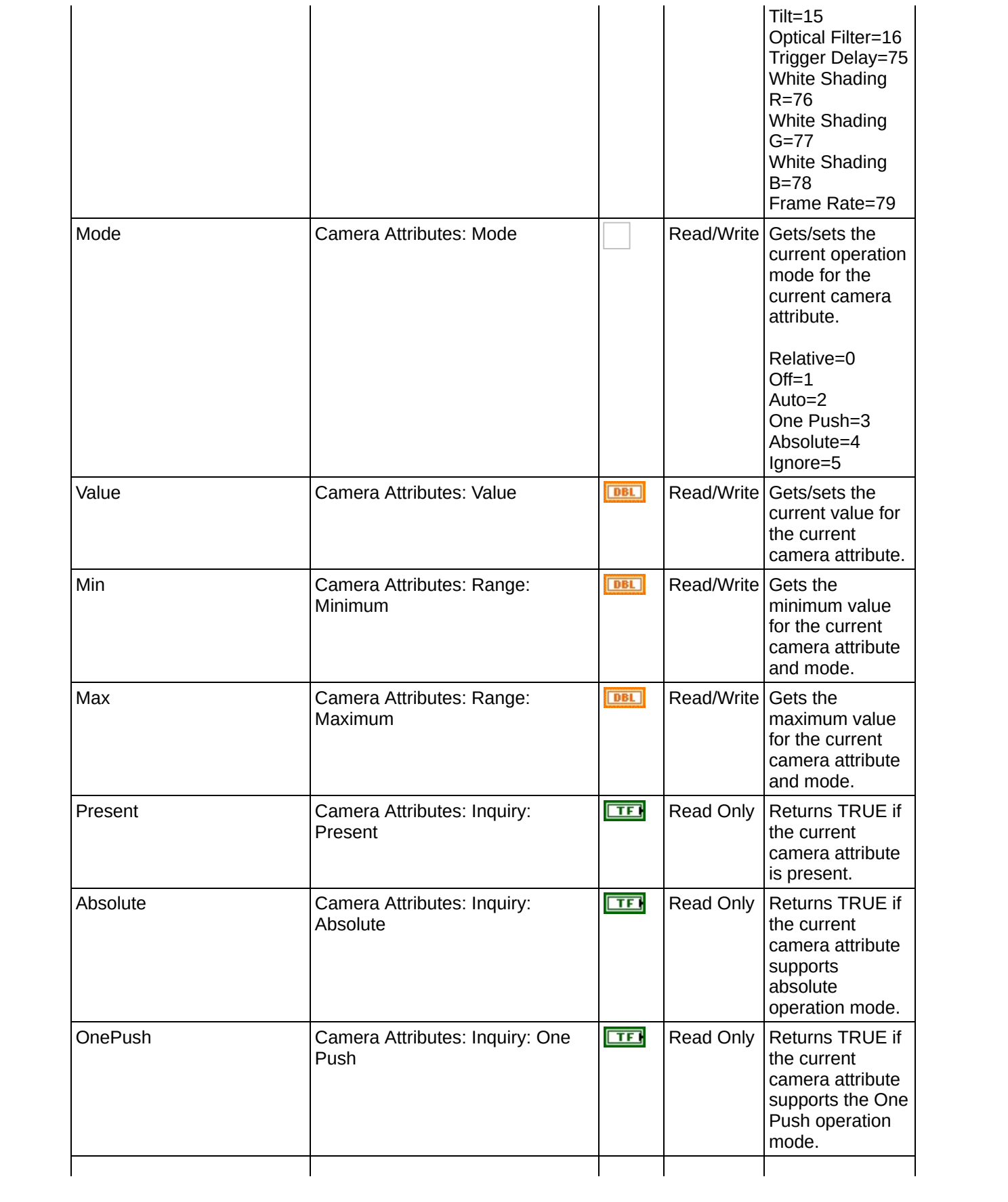

![](_page_56_Picture_242.jpeg)

### <span id="page-57-0"></span>**LabVIEW VI Error Handling**

Every NI-IMAQ for 1394 VI contains an **error in** input cluster and an **error out** output cluster. The clusters contain a Boolean that indicates whether an error occurred, the code for the error, and the source or name of the VI that returned the error. If **error in** indicates an error, the VI passes the error information to **error out** and does not execute any NI-IMAQ function.

You can use the Simple Error Handler VI (**Functions»Time&Dialog**) to check for errors that occur while executing a VI. If you wire an error cluster to the Simple Error Handler VI, the VI deciphers the error information and displays a dialog box that describes the error. If no error occurred, the Simple Error Handler VI does nothing.

Error [Codes](#page-58-0)

### <span id="page-58-0"></span>**Error Codes**

The following table describes the error codes used in NI-IMAQ for IEEE 1394 Cameras.

![](_page_58_Picture_385.jpeg)

![](_page_59_Picture_449.jpeg)

![](_page_60_Picture_160.jpeg)

### <span id="page-61-0"></span>**Important Information**

**[Warranty](#page-62-0)** 

**[Copyright](#page-64-0)** 

**[Trademarks](#page-65-0)** 

**[Patents](#page-67-0)** 

Warning Regarding Use of NI Products

### <span id="page-62-0"></span>**Warranty**

The media on which you receive National Instruments software are warranted not to fail to execute programming instructions, due to defects in materials and workmanship, for a period of 90 days from date of shipment, as evidenced by receipts or other documentation. National Instruments will, at its option, repair or replace software media that do not execute programming instructions if National Instruments receives notice of such defects during the warranty period. National Instruments does not warrant that the operation of the software shall be uninterrupted or error free.

A Return Material Authorization (RMA) number must be obtained from the factory and clearly marked on the outside of the package before any equipment will be accepted for warranty work. National Instruments will pay the shipping costs of returning to the owner parts which are covered by warranty.

National Instruments believes that the information in this document is accurate. The document has been carefully reviewed for technical accuracy. In the event that technical or typographical errors exist, National Instruments reserves the right to make changes to subsequent editions of this document without prior notice to holders of this edition. The reader should consult National Instruments if errors are suspected. In no event shall National Instruments be liable for any damages arising out of or related to this document or the information contained in it.

**Except as specified herein, National Instruments makes no warranties, express or implied, and specifically disclaims any warranty of merchantability or fitness for a particular purpose. Customer's right to recover damages caused by fault or negligence on the part of National Instruments shall be limited to the amount theretofore paid by the customer. National Instruments will not be liable for damages resulting from loss of data, profits, use of products, or incidental or consequential damages, even if advised of the possibility thereof.** This limitation of the liability of National Instruments will apply regardless of the form of action, whether in contract or tort, including negligence. Any action against National Instruments must be brought within one year after the cause of action

accrues. National Instruments shall not be liable for any delay in performance due to causes beyond its reasonable control. The warranty provided herein does not cover damages, defects, malfunctions, or service failures caused by owner's failure to follow the National Instruments installation, operation, or maintenance instructions; owner's modification of the product; owner's abuse, misuse, or negligent acts; and power failure or surges, fire, flood, accident, actions of third parties, or other events outside reasonable control.

### <span id="page-64-0"></span>**Copyright**

Under the copyright laws, this publication may not be reproduced or transmitted in any form, electronic or mechanical, including photocopying, recording, storing in an information retrieval system, or translating, in whole or in part, without the prior written consent of National Instruments Corporation.

### <span id="page-65-0"></span>**Trademarks**

National Instruments, NI, ni.com, and LabVIEW are trademarks of National Instruments Corporation. Refer to the *Terms of Use* section on ni.com/legal for more information about National [Instruments](javascript:WWW(WWW_Trademark)) trademarks.

FireWire® is the registered trademark of Apple Computer, Inc.

Handle Graphics®, MATLAB®, Real-Time Workshop®, Simulink®, and Stateflow® are registered trademarks, and TargetBox<sup>2™</sup>, xPC TargetBox<sup>2™</sup>, and Target Language Compiler™ are trademarks of The MathWorks, Inc.

Tektronix® and Tek are registered trademarks of Tektronix, Inc.

Other product and company names mentioned herein are trademarks or trade names of their respective companies.

Members of the National Instruments Alliance Partner Program are business entities independent from National Instruments and have no agency, partnership, or joint-venture relationship with National Instruments.

### **WARNING REGARDING USE OF NATIONAL INSTRUMENTS PRODUCTS**

**(1) National Instruments products are not designed with components and testing for a level of reliability suitable for use in or in connection with surgical implants or as critical components in any life support systems whose failure to perform can reasonably be expected to cause significant injury to a human.**

**(2) In any application, including the above, reliability of operation of the software products can be impaired by adverse factors, including but not limited to fluctuations in electrical power supply, computer hardware malfunctions, computer operating system software fitness, fitness of compilers and development software used to develop an application, installation errors, software and hardware compatibility problems, malfunctions or failures of electronic monitoring or control devices, transient failures of electronic systems (hardware and/or software), unanticipated uses or misuses, or errors on the part of the user or applications designer (adverse factors such as these are hereafter collectively termed "system failures"). Any application where a system failure would create a risk of harm to property or persons (including the risk of bodily injury and death) should not be reliant solely upon one form of electronic system due to the risk of system failure. To avoid damage, injury, or death, the user or application designer must take reasonably prudent steps to protect against system failures, including but not limited to back-up or shut down mechanisms. Because each end-user system is customized and differs from National Instruments' testing platforms and because a user or application designer may use National Instruments products in combination with other products in a manner not evaluated or contemplated by National Instruments, the user or application designer is ultimately responsible for verifying and validating the suitability of National Instruments products whenever National Instruments products are incorporated in a system or application, including, without limitation, the appropriate design, process and safety level of such system or application.**

### <span id="page-67-0"></span>**Patents**

For patents covering National Instruments products, refer to the appropriate location: **Help»Patents** in your software, the patents.txt file on your CD, or [ni.com/patents](javascript:WWW(WWW_Patents)).

### <span id="page-68-0"></span>**Technical Support and Professional Services**

Visit the following sections of the National Instruments Web site at ni.com for technical support and professional services:

- [Support—](javascript:WWW(WWW_Support))Online technical support resources at ni.com/support include the following:
	- **Self-Help Resources**—For answers and solutions, visit the award-winning National Instruments Web site for software drivers and updates, a searchable [KnowledgeBase,](javascript:WWW(WWW_Manuals)) product manuals, step-by-step troubleshooting wizards, thousands of example programs, tutorials, application notes, instrument drivers, and so on.
	- **Free Technical Support**—All registered users receive free Basic Service, which includes access to hundreds of Applications Engineers worldwide in the NI Developer Exchange at [ni.com/exchange](javascript:WWW(WWW_Exchange)). National Instruments Applications Engineers make sure every question receives an answer.

For information about other [technical](javascript:WWW(WWW_Service)) support options in your area, visit ni.com/services or [contact](javascript:WWW(WWW_Contact)) your local office at ni.com/contact.

- Training and [Certification—](javascript:WWW(WWW_Customer_Education))Visit ni.com/training for self-paced training, eLearning virtual classrooms, interactive CDs, and Certification program information. You also can register for instructor-led, hands-on courses at locations around the world.
- System [Integration](javascript:WWW(WWW_Integration))—If you have time constraints, limited in-house technical resources, or other project challenges, National Instruments Alliance Partner members can help. To learn more, call your local NI office or visit ni.com/alliance.

If you searched ni.com and could not find the answers you need, contact your local [office](#page-69-0) or NI corporate headquarters. You also can visit the [Worldwide](javascript:WWW(WWW_Global)) Offices section of ni.com/niglobal to access the branch office Web sites, which provide up-to-date contact information, support phone numbers, email addresses, and current events.

### <span id="page-69-0"></span>**Branch Offices**

![](_page_69_Picture_434.jpeg)